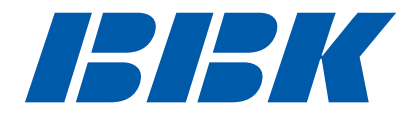

# **DVD-ПЛЕЕРЫ DV310SI, DV311SI, DV312SI, DV313SI, DV315SI, DV318SI, DV319SI, DV326SI**

# **Руководство по эксплуатации**

ПРОЧИТАЙТЕ ВНИМАТЕЛЬНО ПЕРЕД ИСПОЛЬЗОВАНИЕМ

# СОДЕРЖАНИЕ

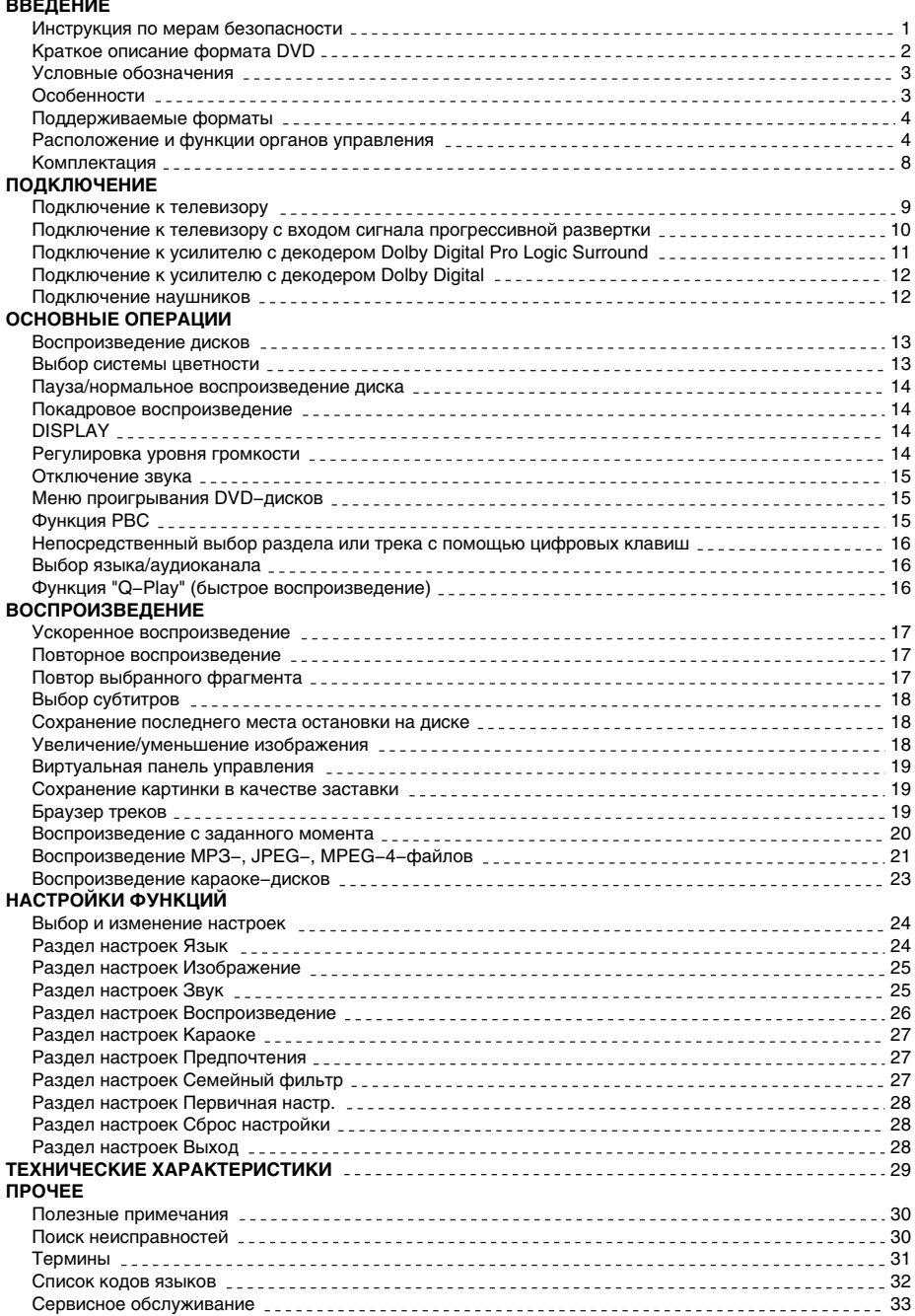

# Инструкция по мерам безопасности

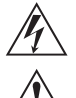

# **Символ Опасности**

Напоминание пользователю о высоком напряжении.

### **Символ Предупреждения**

Напоминание пользователю о проведении всех действий в соответствии с инструкциями.

# **ПРЕДУПРЕЖДЕНИЯ:**

- Чтобы предотвратить риск пожара или удара током, избегайте попадания в устройство воды и эксплуатации устройства в условиях высокой влажности.
- Устройство содержит компоненты под высоким напряжением и лазерную систему, поэтому не пытайтесь самостоятельно открывать и ремонтировать устройство. Лазерный луч опасен при снятой крышке корпуса. Не смотрите вблизи на лазерный луч.
- При перемещении устройства из холодного места в теплое или наоборот на лазерной головке может образоваться конденсат, и устройство не будет работать должным образом. В таком случае перед началом воспроизведения, пожалуйста, включите устройство на 1 − 2 часа без диска.
- Не пытайтесь закрывать или открывать лоток для загрузки дисков вручную.
- Отключайте питание плеера только при отсутствии диска.
- Выключайте устройство из розетки, если Вы не собираетесь его использовать в течение долгого времени.
- Перед включением устройства, пожалуйста, убедитесь, что устройство подключено правильно, установите на минимум уровень громкости усилителя и громкоговорителей Вашей аудиосистемы. Регулируйте уровень громкости только после начала воспроизведения, чтобы избежать повреждений вашей аудиосистемы.
- Не ставьте посторонние предметы на корпус проигрывателя, это может быть причиной некорректного воспроизведения.
- Не размещайте устройство около громкоговорителей высокой мощности, чтобы избежать любого влияния вибрации на его нормальную работу.
- Пожалуйста, поместите устройство в сухую и проветриваемую область. Исключайте соседство с нагревательными приборами, не подвергайте воздействию солнечного света, механической вибрации, влажности и пыльной среды.
- Допустимо использование небольшого количества нейтрального моющего средства для чистки устройства.
- Никогда не используйте абразивные материалы или органические соединения (алкоголь, бензин и т. д.) для чистки устройства.
- Для ремонта и технического обслуживания обращайтесь только в уполномоченные для ремонта изделий торговой марки ВВК Сервисные Центры.
- Перед тем как подключить устройство к сети питания, пожалуйста, убедитесь, что сетевой кабель можно будет легко отключить в любой момент.
- Перед тем как включить устройство, пожалуйста, убедитесь в надежности его подключения к сети питания и другим устройствам.

# **РЕКОМЕНДАЦИИ:**

**Перед использованием устройства внимательно ознакомьтесь с руководством. После чтения, пожалуйста, сохраните его для использования в будущем.**

**Пожалуйста, свяжитесь с Вашим местным дилером для проведения сервисного обслуживания.**

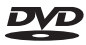

**Торговая марка, принадлежащая DVD Format/Logo Licensing Corporation, зарегистрированная в США, Японии и других странах.**

**Данное устройство содержит систему защиты авторских прав, принадлежащую компании Macrovision Corporation и другим законным владельцам и защищенную патентами США и другими сертификатами об авторских правах. Использование этой технологии должно быть подтверждено разрешением компании Macrovision Corporation и предназначено для домашнего использования ограниченным кругом лиц, если другое не оговорено договором с компанией Macrovision Corporation. Дизассемблирование и реинжиниринг этой технологии преследуется по закону.**

**Все иллюстрации, приведенные в данной инструкции, являются схематическими изображениями реальных объектов, которые могут отличаться от их реальных изображений.**

### Краткое описание формата DVD

**Формат DVD получил известность благодаря необычно большой емкости диска, что существенно расширило возможности его применения в домашних развлекательных системах. Емкость одного DVD−диска составляет от 4,7 до 17 ГБ (один DVD−диск заменяет от 7 до 26 стандартных CD−дисков). Горизонтальное разрешение изображений в данном формате − более 500 линий. Для передачи аудиосопровождения используются звуковые дорожки в форматах Dolby Digital и DTS, которые обеспечивают 6 отдельных аудиоканалов и создают невероятные пространственные эффекты.** 

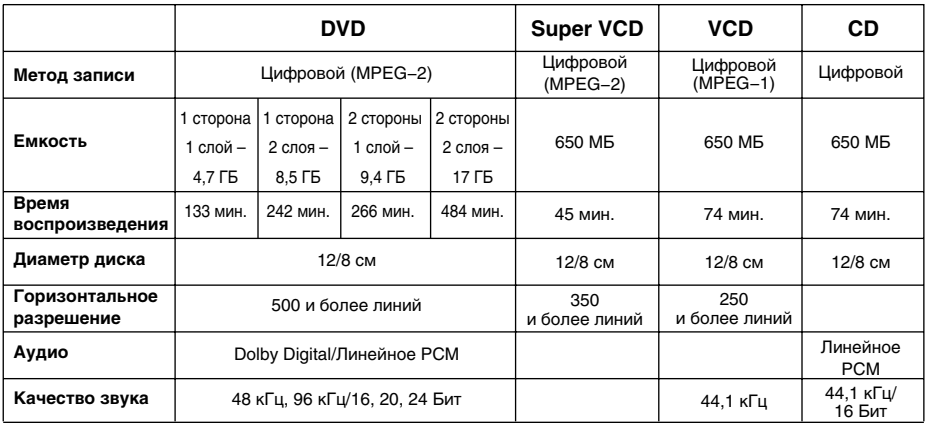

### **Сравнение формата DVD с другими форматами**

### **Дополнительные возможности**

- Множество поддерживаемых языков
- DVD−диск может содержать до 8−ми языков дубляжа и 32−х языков субтитров.
- Множество ракурсов камеры

Определенные сцены на DVD−диске могут быть записаны в 9−ти различных ракурсах.

- Быстрый поиск необходимого фрагмента Пользователь может осуществлять поиск нужного момента в фильме как по времени, так и выбирая главы (фрагменты, на которые разбит диск).
- Масштабирование изображения

Пользователь может масштабировать изображение в зависимости от геометрии телевизионного экрана.

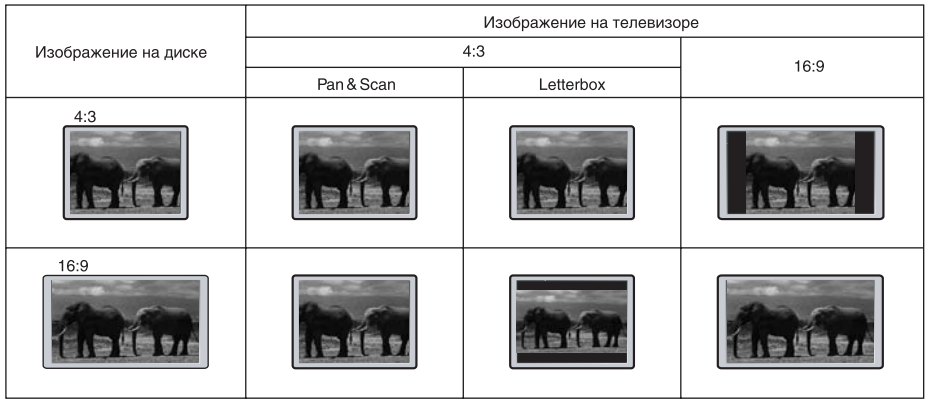

# **ПРИМЕЧАНИЕ**

• Не все DVD–лиски записаны с поддержкой режима Pan & Scan. Чтобы фильм корректно воспроизводился на телевизоре 4:3 (без черных полос), DVD−диск должен быть записан особым образом. Тем не менее, даже в режиме Pan & Scan некоторая потеря информации все−таки будет.

### Условные обозначения

**При нажатии клавиши, функция которой недоступна в данный момент, на экране телевизора появляется изображение:**

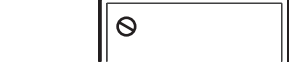

**Эти значки в верхней части параграфа обозначают типы дисков, к которым применима данная функция.**

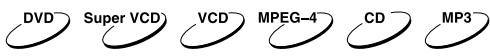

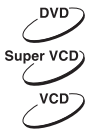

**Применима к DVD−дискам**

**Применима к Super VCD−дискам**

**Применима к VCD−дискам**

**Применима к MPEG−4−файлам**

**Применима к CD−дискам**

**Применима к MP3−файлам**

# Особенности

### **Форматы:**

- Воспроизведение цифрового видео в форматах DVD−Video, Super VCD и VCD
- Поддержка стандарта MPEG−4
- Воспроизведение музыкальных дисков в форматах CD (CD−DA) и HDCD
- Воспроизведение музыкальных файлов, сжатых в форматах МР3, WMA и OGG Vorbis
- Воспроизведение караоке−дисков в форматах DVD−Video, VCD, CD+G
- Воспроизведение фотоальбомов, записанных в цифровых форматах Kodak Picture CD и JPEG

### **Аудио:**

- АудиоЦАП 192 кГц/24 бит
- Коаксиальный и оптический\* аудиовыходы, обеспечивающие возможность воспроизведения цифрового звука в форматах Dolby Digital/DTS/LPCM
- Стереофонический аудиовыход для подключения к телевизору или усилителю
- Микрофонный вход, обеспечивающий использование функции караоке
- Выход для подключения наушников\*\*

### **Видео:**

- ВидеоЦАП 108 МГц/12 бит
- Видеовыход сигнала с прогрессивной разверткой (Y Pb Pr)\*, обеспечивающий высокую четкость и отсутствие мерцания изображения
- Композитный, компонентный (Y Cb Cr)\*, S−Video и RGB/SCART видеовыходы, расширяющие коммутационные возможности
- Транскодер NTSC/PAL, позволяющий воспроизводить диски, записанные в системе NTSC
- Поддержка множества ракурсов обзора, языков дубляжа и субтитров
- Регулировка резкости, гаммы, яркости, контрастности, оттенков, насыщенности изображения

### **Прочее:**

- Поддержка носителей: CD−R/CD−RW, DVD−R/DVD−RW, DVD+R/DVD+RW
- Адаптированные для России, стран СНГ и Балтии экранное меню, поддержка названий файлов, ID3−тэгов и CD−Text, упрощающие работу пользователя
- Функция «Memory», позволяющая запоминать последнее место остановки на диске
- Функция «Q−Play», позволяющая начать воспроизведение, пропустив «неперематываемые» рекламные блоки
- Функция «Capture», дающая возможность сохранять любое изображение в качестве заставки
- Функция «Браузер», отображающая информацию о режимах воспроизведения
- Функция «Виртуальная панель управления», упрощающая работу с устройством во время просмотра фильма
- Автоматическая защита телевизионного экрана
- Защита от просмотра детьми нежелательных дисков
- Автоматический выбор напряжения питания (~ 110–250 В, 50/60 Гц) и защита от короткого замыкания

\*\* Только для модели DV326SI.

<sup>\*</sup> Для всех моделей, кроме DV310SI, DV311SI, DV312SI, DV313SI.

# Поддерживаемые форматы

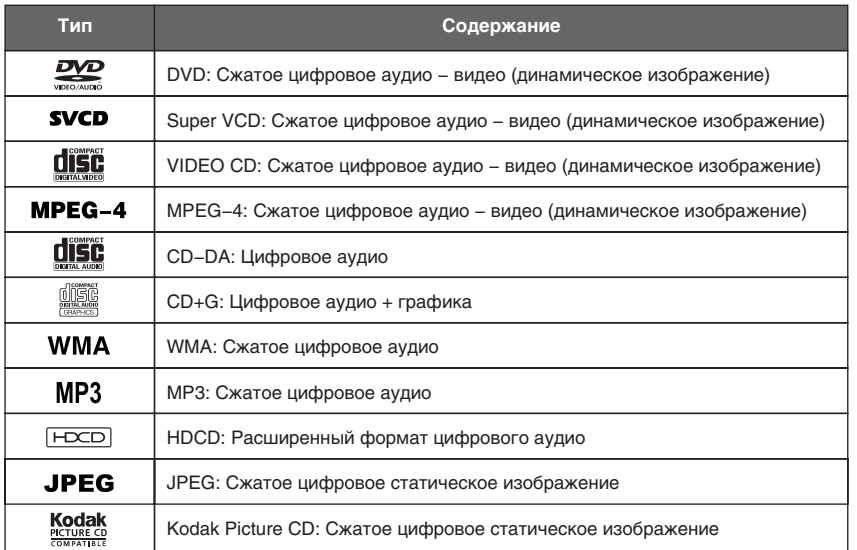

# Расположение и функции органов управления

# **Общий вид передней и боковой панелей**

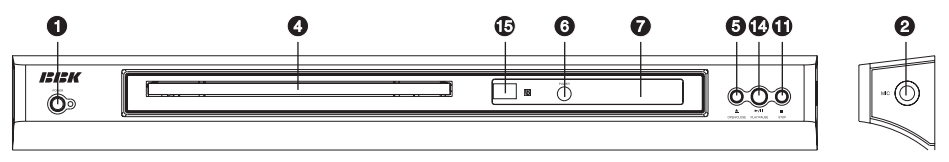

DV318SI

DV311SI

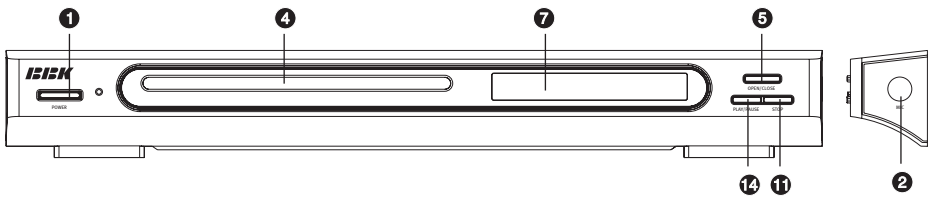

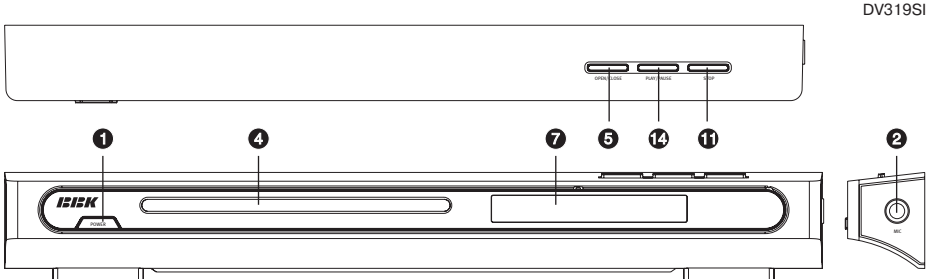

DV319SI

### DV326SI

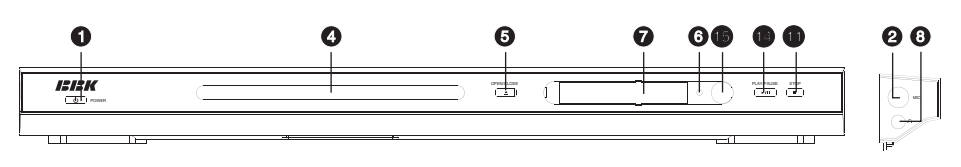

- : Клавиша включения/выключения
- ; Разъем для подключения микрофона
- < Регулятор громкости микрофона
- = Лоток для загрузки диска
- $\bigodot$  Клавиша OPEN/CLOSE (Загрузка диска/
- **•** Индикатор рабочего режима/режим Standby
- @ Окно LED−дисплея
- A Разъем для подключения наушников **• Клавиша FWD (Ускоренная перемотка вперед)** C Клавиша REW (Ускоренная перемотка назад) 0 Клавиша STOP (Остановка воспроизведения)  $\bullet$  Клавиша PAUSE (Пауза) **<sup>3</sup>** Клавиша PLAY (Воспроизведение)
- **<sup>4</sup>** Клавиша PLAY/PAUSE (воспроизведении/пауза)
- 4 Датчик инфракрасных лучей
	-

### **ПРИМЕЧАНИЯ**

- Наличие и расположение тех или иных клавиш, разъемов, регуляторов, индикаторов зависит
- На рисунке выборочно представлены несколько моделей из 3−й серии DVD−плееров.

# **Общий вид задней панели**

DV318SI

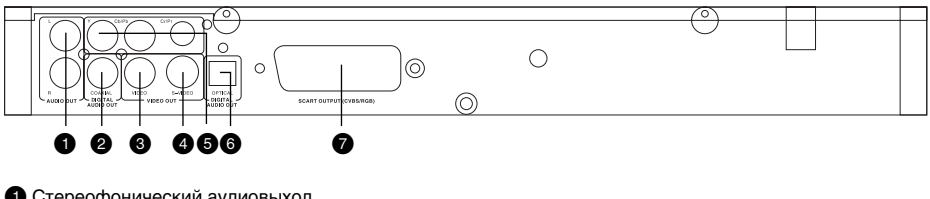

- : Стереофонический аудиовыход
- ; Разъем коаксиального цифрового аудиовыхода
- < Разъем композитного видеовыхода
- Разъем видеовыхода S-Video
- $\bigoplus$  Разъем компонентного видеовыхода Y Cb (Pb) Cr (Pr)\*
- ? Разъем оптического цифрового аудиовыхода\*
- $\bigcirc$  Разъем SCART

### **ПРИМЕЧАНИЕ**

• Наличие и расположение тех или иных разъемов зависит от модели DVD−плеера.

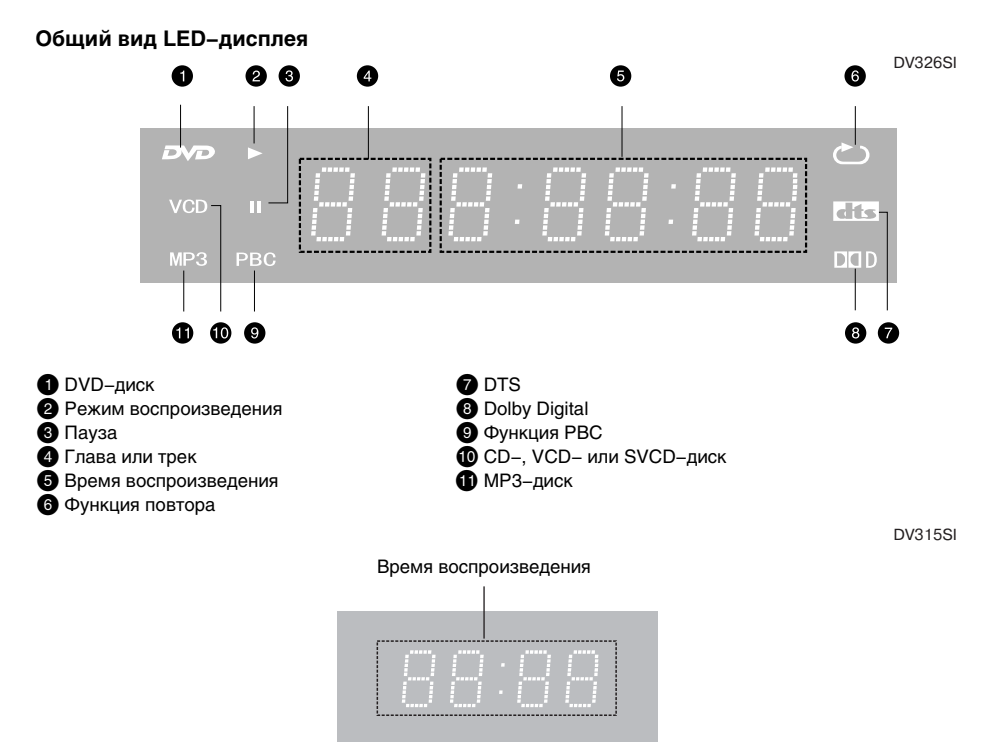

### **ПРИМЕЧАНИЕ**

• Наличие дисплея, а также индикаторов на нем зависит от модели DVD−плеера.

<sup>\*</sup> Для всех моделей, кроме DV310SI, DV311SI, DV312SI, DV313SI.

# **Общий вид пульта дистанционного управления**

**6 Клавиша** ≜ Открытие/закрытие лотка для загрузки дисков.  $\Omega$  **Клавиша LANG** Изменение языка дубляжа. < **Клавиша MEM** Запоминание места остановки на диске и переход в последствии к сохраненному месту остановки.  $\Omega$  Клавиша DISP Отображение информации о диске.  $\Theta$  **Цифровые клавиши © Клавиша BROWSE** Включение/выключение функции "Браузер". @ **Клавиши направления (ВВЕРХ, ВНИЗ, ВПЕРЕД, НАЗАД)** Перемещение по пунктам меню. A **Клавиша SETUP** Функции режима SETUP. **© Клавиша** ® Включение/выключение функции "Виртуальная панель управления". C **Клавиша KARAOKE** Меню управления функцией караоке. 0 **Клавиша** Ускоренное обратное воспроизведение. 1 **Клавиша** Воспроизведение с предыдущего раздела. 2 **Клавиша REPEAT** Повторное воспроизведение. 3 **Клавиша A−B** Повтор выбранного участка. 4 **Клавиша** Включение/выключение звука. 5 **Клавиша VOLUME+/−** Увеличение/уменьшение уровня громкости. **<u><b>Ф** Клавиша CAPTURE</u> Сохранение картинки в качестве заставки. 7 **Клавиша** Воспроизведение с последующего раздела. 8 **Клавиша** Остановка воспроизведения. **<sup><b><sup></sup> Клавиша**</sup> Ускоренное воспроизведение вперед. g **Клавиша** Нормальное воспроизведение/пауза. h **Клавиши ZOOM+/−** Масштабирование изображения. **<sup>•</sup> Клавиша CANCEL** Возврат к предыдущему уровню/отмена текущего действия. j **Клавиша OK** k **Клавиша MENU** Меню DVD−диска/режим PBC. **<sup><b>***C***</sup>** Клавиша ANGLE</sup> Изменение ракурса камеры/изменение режима воспроизведения файлов MP3 и JPEG. D **Клавиша Q−PLAY** Активация функции "Q−Play". E **Клавиша SUBT** Изменение языка субтитров/изменение режима отображения файлов JPEG. **© Клавиша** ∪ Рабочий режим/режим ожидания.

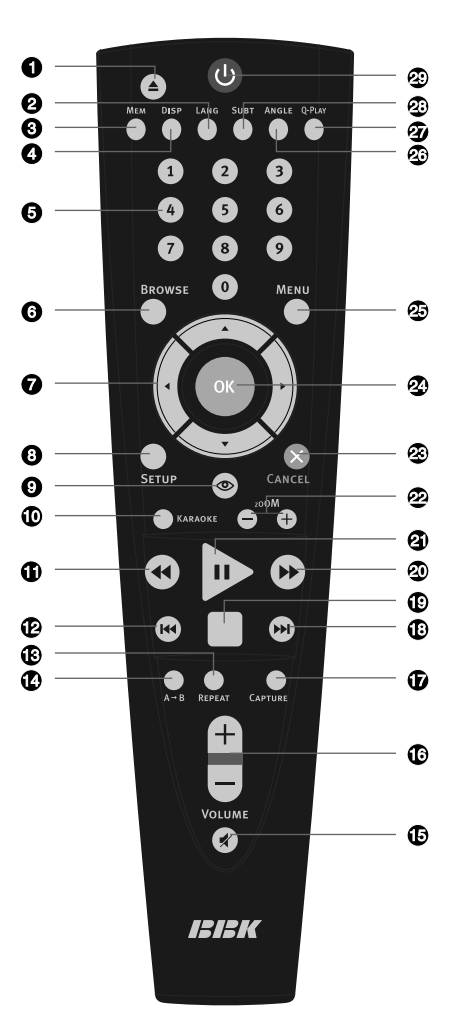

# **Установка батареек**

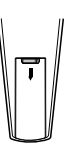

1. Откройте крышку на задней поверхности пульта дистанционного управления.

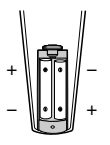

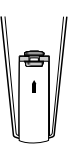

2. Вставьте батарейки.

3. Закройте крышку.

Удостоверьтесь, что полярность батареек соответствует отметкам внутри отсека для батареек.

# **Использование пульта дистанционного управления**

При использовании пульта дистанционного управления убедитесь, что угол отклонения пульта от воображаемого перпендикуляра к датчику инфракрасных лучей на передней панели DVD−плеера не превышает 30 градусов и расстояние до DVD−плеера не превышает 8 метров.

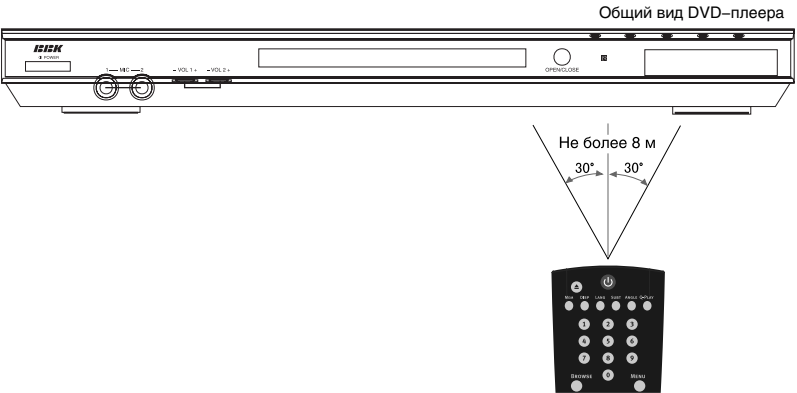

### **Предостережения**

- Избегайте попадания прямых солнечных лучей на датчик инфракрасных лучей на передней панели DVD−плеера.
- Своевременно заменяйте батарейки в пульте дистанционного управления. Не используйте одновременно старую и новую батарейки. Старайтесь не использовать аккумуляторные батарейки.
- Не роняйте пульт дистанционного управления и старайтесь оберегать его от воздействия влаги.

# Комплектация

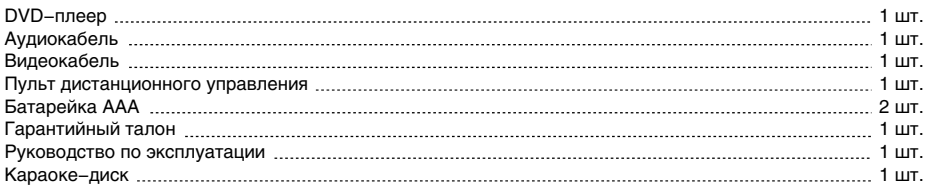

### Подключение к телевизору

### **Предостережение**

Перед началом подключения DVD−плеера к другому оборудованию убедитесь, что электропитание отключено.

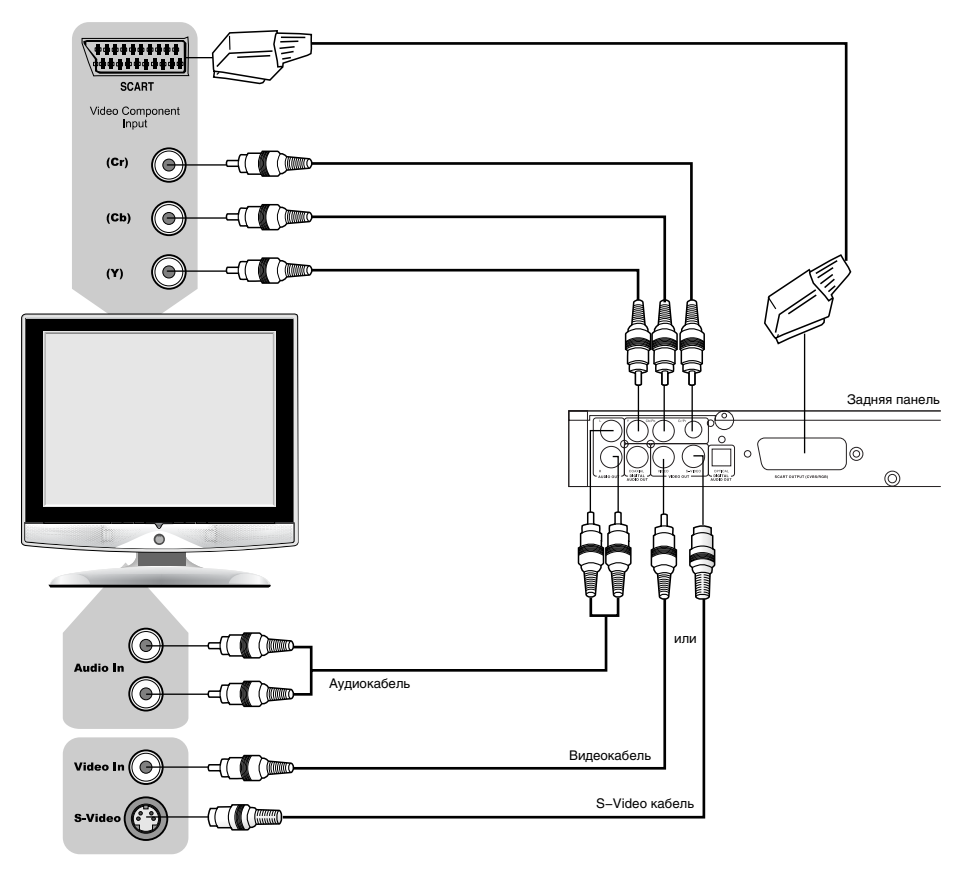

Возможен любой из вариантов подключения к телевизору:

- Чтобы использовать DVD−плеер в режиме изображения с чересстрочной разверткой, установите соответствующий параметр в меню (подробное описание смотрите на станице 25). Режим изображения с прогрессивной разверткой не может использоваться, если на выход подается сигнал с чересстрочной разверткой.
- Если Ваш телевизор оборудован S−Video входом, Вы можете подключить DVD−плеер к телевизору с помощью S−Video кабеля. S−Video выход и компонентный видеовыход не могут использоваться одновременно. Установите режим чересстрочной развертки при использовании S−Video выхода (подробное описание смотрите на странице 25).
- Если Ваш телевизор оборудован компонентным видеовходом, используйте компонентный видеовыход DVD−плеера для подключения.
- Если аудиовыход DVD−плеера также подключается к телевизору, то стереофонический аудиовыход DVD−плеера следует подключить к стереофоническом входу телевизора (Audio In).
- Выход RGB через разъем SCART и выходы Y Cb Cr не могут использоваться одновременно. При использовании выхода SCART, необходимо установить соответствующий параметр опции Видеовыход (подробное описание данной операции смотрите на странице 25).

### **ПРИМЕЧАНИЕ**

• Наличие и расположение тех или иных разъемов зависит от модели DVD−плеера.

# Подключение к телевизору с входом сигнала прогрессивной развертки

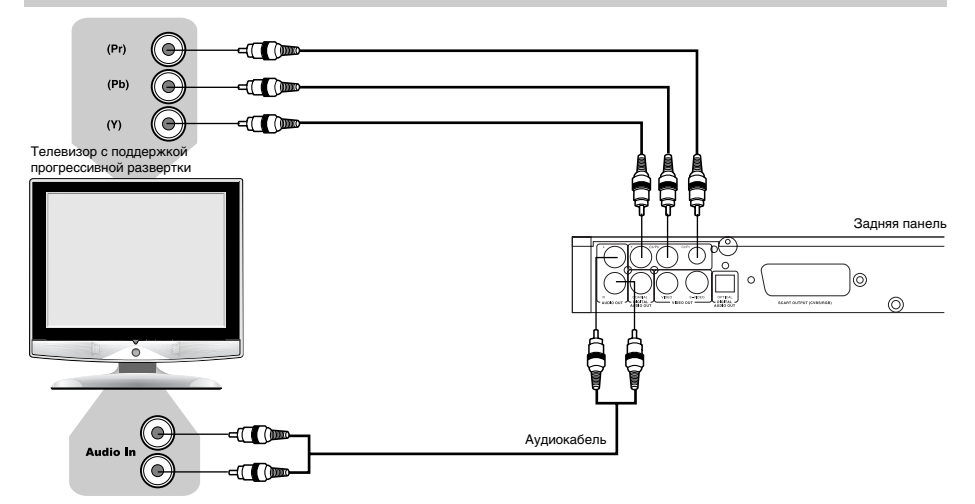

- Если Ваш телевизор поддерживает прогрессивную развертку, то используйте Y Pb Pr видеовыход DVD−плеера для подключения. Переведите плеер в режим изображения с прогрессивной разверткой, установив в меню соответствующий параметр (подробное описание смотрите на станице 25).
- Если аудиовыход DVD−плеера также подключается к телевизору, то стереофонический аудиовыход DVD−плеера следует подключить к стереофоническому входу телевизора (Audio In).

### **ПРИМЕЧАНИЕ**

• Наличие и расположение тех или иных разъемов зависит от модели DVD−плеера.

# Подключение к усилителю с декодером Dolby Digital Pro Logic Surround

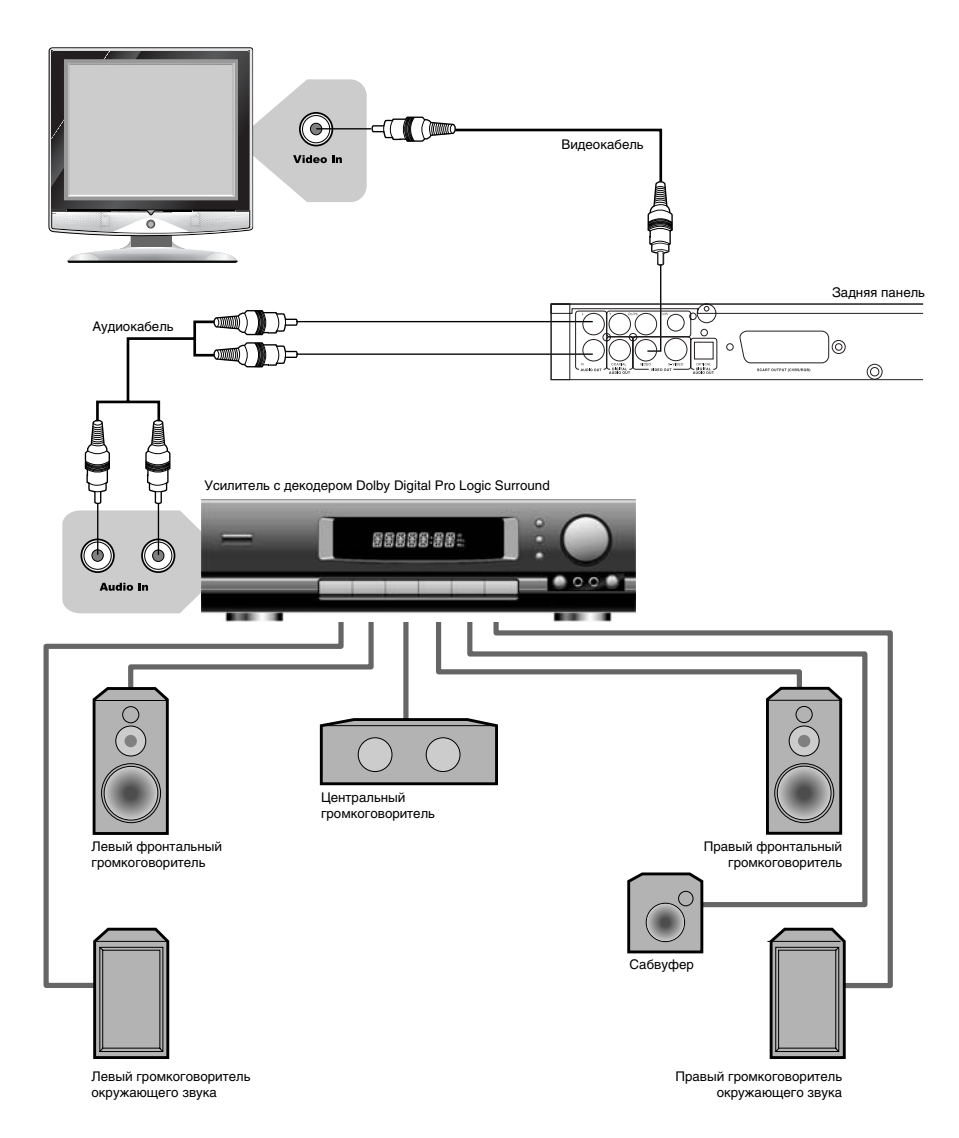

• Расстояние между громкоговорителями окружающего звука и зрителем должно быть не меньше, чем между фронтальными громкоговорителями и зрителем. Если расстояние между громкоговорителями окружающего звука и зрителем значительно меньше расстояния между фронтальными громкоговорителями и зрителем, то в таком случае необходимо выставить задержку каналов окружающего звука.

### **ПРИМЕЧАНИЕ**

• Наличие и расположение тех или иных разъемов зависит от модели DVD−плеера.

# Подключение к усилителю с декодером Dolby Digital

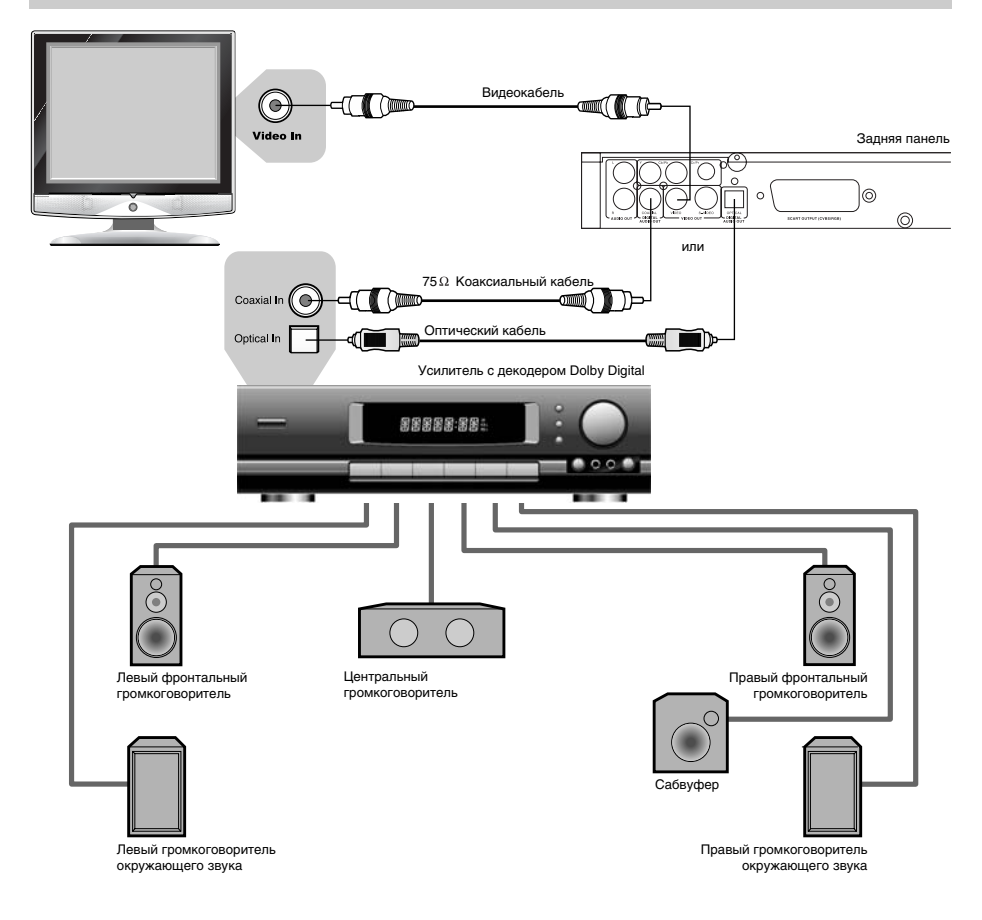

• Наличие и расположение тех или иных разъемов зависит от модели DVD−плеера.

Производится по лицензии Dolby Laboratories. "Dolby" и "DD" торговые марки Dolby Laboratories.

### Подключение наушников

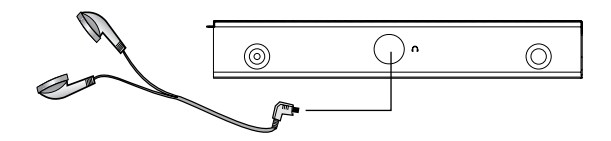

### **ПРИМЕЧАНИЯ**

- На наушники подается стереофонический сигнал.
- Наличие и расположение тех или иных разъемов зависит от модели DVD−плеера.

# Воспроизведение дисков

 $MPEG-4$   $CD$   $MPS$ Super VCD) nvn<sup>.</sup>

- 1. Нажмите клавишу  $\bigcup$ , чтобы включить устройство.
- .......<br>2. Нажмите на клавишу ▲ на панели DVD–плеера. Лоток для загрузки дисков выдвинется, поместите в него диск этикеткой вверх. Нажмите клавишу • еще раз, лоток для дисков закроется.
- 3. В зависимости от формата диска воспроизведение может начаться автоматически, или Вам необходимо будет выбрать файл и нажать клавишу  $\triangleright$  или ОК.

При проигрывании DVD−диска на экране телевизора появится меню или начнется воспроизведение. При проигрывании SVCD или VCD2.0 диска на экране может появиться меню для выбора нужного файла воспроизведения или плеер начнет воспроизведение автоматически. При проигрывании CD−, HDCD− или VCD1.1−диска воспроизведение начнется

в порядке нумерации треков.

- 5. Нажмите клавишу  $\square$  для остановки воспроизведения.
- 6. Нажмите клавишу , чтобы извлечь диск.
- 7. Нажмите клавишу  $\bigcup$ , чтобы перевести плеер в режим ожидания.

### **ПРИМЕЧАНИЯ**

- Выключите электропитание устройства, если Вы не собираетесь пользоваться им в течение длительного времени.
- При проигрывании DVD–диска нажмите клавишу □ дважды для перехода в режим полной остановки воспроизведения.

### Выбор системы цветности

Super VCD) VCD MPEG-4 DVD<sup>-</sup>

Нажмите клавишу SETUP, войдите в настройки Изображение/ТВ−система, выберите систему цветности устройства в соответствии с системой цветности телевизора.

- 1. Установите параметр Изображение/ТВ−система в положение PAL, если телевизор работает в системе PAL. Изображение на экране:
- 2. Установите параметр Изображение/ТВ−система в положение NTSC, если телевизор работает в системе NTSC. Изображение на экране:
- 3. Установите параметр Изображение/ТВ−система в положение Авто, чтобы выбрать режим автоматического выбора системы, если используется мультисистемный телевизор. Изображение на экране:

### **ПРИМЕЧАНИЯ**

- Переключение системы цветности не всегда возможно во время воспроизведения.
- Переключение системы цветности невозможно, если Ваш телевизор работает в режиме прогрессивной развертки, так как этот режим поддерживает только систему NTSC.
- Некоторые функции или весь диск могут быть воспроизведены некорректно, если выбрана неверная система цветности. Мы рекомендуем установить систему цветности устройства и телевизора в режим АВТО.

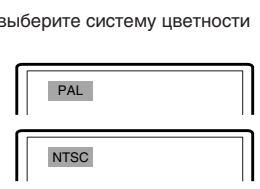

АВТО

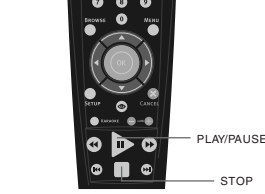

EJECT

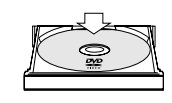

**STANDBY** 

- STOP

# Пауза/нормальное воспроизведение диска

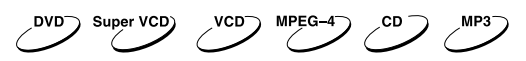

- 1. Нажмите клавишу  $\triangleright$  в режиме воспроизведения, чтобы остановить воспроизведение.
- 2. Нажмите клавишу  $\triangleright$  для нормального воспроизведения.

# **ПРИМЕЧАНИЕ**

• Плеер переходит в режим защиты экрана телевизора, если изображение на экране не меняется в течение приблизительно 2−х минут (в режимах паузы, остановки, меню, отсутствия диска и т. д.).

# Покадровое воспроизведение

- 1. Нажмите клавишу  $\triangleright$  в режиме воспроизведения, чтобы остановить воспроизведение.
- 2. Покадровое воспроизведение осуществляется с помощью клавиш направления. Каждое нажатие клавиши направления воспроизводит по одному кадру.

Режим покадрового воспроизведения недоступен при воспроизведении MPEG−4−, CD− или МРЗ−диска. 3. Нажмите клавишу  $\triangleright$  для нормального воспроизведения.

# DISPLAY

Super VCD  $\swarrow$  CD  $\swarrow$  CD  $\swarrow$ 

Нажмите клавишу DISP. Информация о диске появится на экране телевизора. Последовательно нажимайте клавишу DISP, чтобы увидеть следующую информацию:

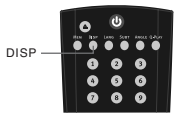

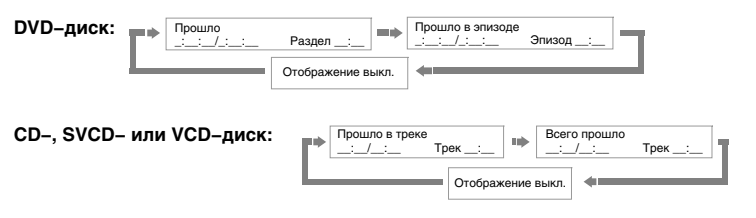

Регулировка уровня громкости

DVD Super VCD)  $(0, 0)$  MPEG-4)  $(0, 0)$ 

- 1. Нажмите клавишу VOLUME на телевизоре или усилителе, чтобы отрегулировать звук.
- 2. Нажмите клавишу VOLUME на пульте дистанционного управления данного устройства.
	- Нажмите клавишу VOLUME+, чтобы увеличить звук.
	- Нажмите клавишу VOLUME−, чтобы уменьшить звук.
	- Диапазон регулирования уровня громкости − 20.

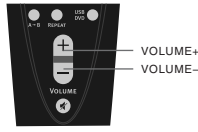

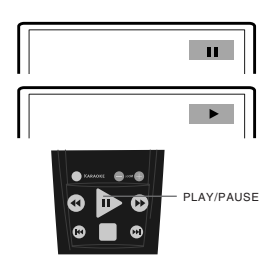

PLAY/PAUSE

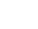

### Отключение звука

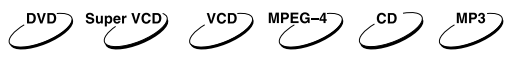

- 1. Отключение звука. Нажмите клавишу в режиме воспроизведения, чтобы выключить звук.
- 2. Включение звука. Нажмите клавишу ∦ еще раз для включения звука.

### **ПРИМЕЧАНИЕ**

• Нажмите клавишу  $\ast$ . если звук отсутствует.

### Меню проигрывания DVD−дисков

DVD

Некоторые DVD−диски имеют собственное меню.

- 1. Нажмите клавишу MENU, чтобы отобразить меню на экране. Произведите нужные действия в соответствии с подсказками на экране, выбирая соответствующие пункты с помощью цифровых клавиш.
- 2. С помощью клавиш направления выберите нужный эпизод, затем нажмите клавишу  $\triangleright$  или ОК.

### **ПРИМЕЧАНИЕ**

• Нажмите клавишу MENU, чтобы вернуться в главное меню. Переходы между меню различаются для разных дисков.

# Функция РВС

Super VCD)  $VCD^-$ 

Воспользуйтесь функцией РВС при воспроизведении SVCD−, VCD2.0−дисков с функцией РВС. 1. Главное меню на экране телевизора:

Нажмите цифровую клавишу для выбора. Например, выберите главное меню 1. Изображение на экране телевизора:

- 2. На экране телевизора появится подменю после входа в главное меню 1.
- 3. Нажмите клавишу » или к , чтобы перейти к нужной странице.
- 4. Нажмите цифровую клавишу, чтобы выбрать пункт подменю. Например, нажмите клавишу 5, чтобы начать воспроизведение с 5−го трека.
- 5. Нажмите клавишу CANCEL, чтобы вернуться в подменю. Нажмите клавишу CANCEL еще раз, чтобы вернуться в главное меню.
- 6. Нажмите клавишу MENU, чтобы выключить функцию РВС и перейти в режим нормального воспроизведения.

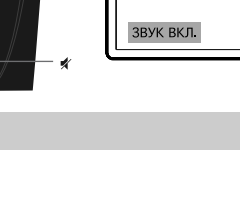

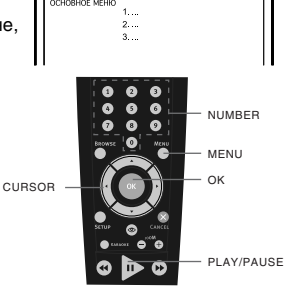

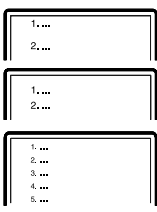

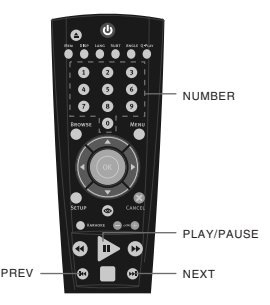

**3RVK RHK FL** 

Непосредственный выбор раздела или трека с помощью цифровых клавиш

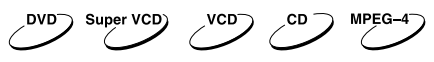

- 1. Вставьте диск, после того как DVD−плеер начнет чтение, нажмите цифровую клавишу, чтобы выбрать раздел или трек. Переход между выбором раздела или трека осуществляется с помощью клавиш ВЛЕВО и ВПРАВО.  $0 + 7$
- 2. Если номер раздела/трека <10, нажмите клавишу 1–9. Например выберите трек 7:
- 3. Если номер раздела/трека >10, нажмите цифровую клавишу 1–9, затем снова цифровую клавишу 0–9. Например, выберите трек 16:  $1 + 6$

# **ПРИМЕЧАНИЕ**

• При воспроизведении VCD− или VCD2.0−дисков эта функция доступна только при выключенном режиме РВС. Если режим РВС включен, для выбора трека войдите в главное меню диска, нажатием клавиши CANCEL.

 $6<sup>6</sup>$  $\mathbf{1}$ 

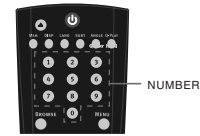

 $\overline{z}$ 

Q−PLAY

當  $\sum_{i=1}^{n}$ 

 $\bullet$  $\bullet$  $\bullet$  $\overline{8}$ Ā  $\bullet$ 

### Выбор языка/аудиоканала

Super VCD)

Нажмите клавишу LANG. Вы можете выбрать желаемый язык при воспроизведении DVD− или SVCD−диска, записанного с поддержкой нескольких языков.

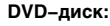

**SVCD−диск:**

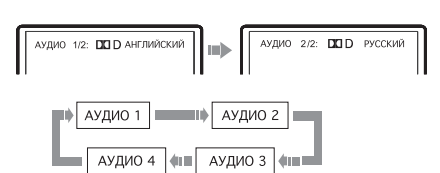

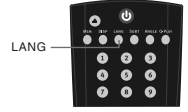

Дубляж некоторых VCD− и SVCD−дисков выделяется в отдельный звуковой канал, что дает возможность при воспроизведении таких дисков выбирать звуковое сопровождение на языке, который Вы предпочитаете в моно− или стереорежиме.

**VCD−, CD−диски:**

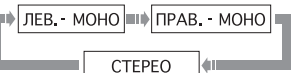

### **ПРИМЕЧАНИЯ**

• Наличие языков зависит от записи конкретного диска.

• При воспроизведении DVD−Video дисков нажатие клавиши переключения языков может вызвать повторное воспроизведение текущего трека.

# Функция Q−PLAY (быстрое воспроизведение)

**DVD** 

Некоторые DVD−диски записаны с блоками "непропускаемой" рекламы или другой информации. Чтобы после загрузки диска перейти непосредственно к воспроизведению самого фильма, Вам необходимо воспользоваться функцией "Q−Play".

Нажмите клавишу Q−PLAY после загрузки DVD−диска, чтобы сразу перейти непосредственно к просмотру фильма.

### **ПРИМЕЧАНИЯ**

- При воспроизведении некоторых дисков, в связи с особенностью их записи данная функция может не работать.
- Расположение клавиши Q−PLAY на пульте дистанционного управления зависит от модели DVD−плеера.

### Ускоренное воспроизведение

DVD Super VCD) VCD<sup>-</sup> MPEG-4

Вы можете использовать ускоренное воспроизведение вперед и назад, чтобы найти нужный фрагмент в режиме воспроизведения.

- 1. Нажмите клавишу », чтобы плеер начал ускоренное воспроизведение вперед.
- Каждое нажатие клавиши » изменяет скорость воспроизведения DVD−, SVCD−, VCD−, MPEG−4−,  $\blacktriangleright$  41  $\blacktriangleright$  32X  $\blacklozenge$  1 $\blacktriangleright$  16X  $\blacklozenge$  1 CD−дисков в следующей последовательности: 2. Нажмите клавишу «, чтобы плеер начал ускоренное  $\blacksquare$   $\blacktriangleright$   $\blacksquare$   $\blacksquare$   $\blacksquare$   $\blacksquare$   $\blacksquare$   $\blacksquare$   $\blacksquare$   $\blacksquare$   $\blacksquare$   $\blacksquare$   $\blacksquare$   $\blacksquare$   $\blacksquare$ воспроизведение назад. Каждое нажатие клавиши  $\boxed{\blacktriangleright}$   $\boxed{\blacktriangleright}$   $\boxed{\blacktriangleleft}$   $\boxed{\blacktriangleleft}$  32X  $\boxed{\blacktriangleleft}$  16X  $\boxed{\blacktriangleleft}$  11 изменяет скорость воспроизведения DVD−, SVCD−, VCD−, MPEG−4−, CD−дисков

в следующей последовательности:

### **ПРИМЕЧАНИЕ**

**DVD−диск:**

**SVCD−, VCD− или CD−диск:**

• Реальная скорость перемотки некоторых MPEG−4−дисков может не всегда соответствовать коэффициенту перемотки.

### Повторное воспроизведение

VCD MPEG-4)  $CD$  MP3 Super VCD)

Функция повторного воспроизведения позволяет Вам повторять определенный раздел, эпизод, трек или диск. При каждом нажатии клавиши REPEAT на экране отображается следующая информация:

Выкл. → А-В → Эпизод → Раздел → Все

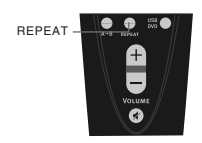

 $REW$   $\rightarrow$   $\bullet$   $\rightarrow$   $\bullet$   $\rightarrow$   $\bullet$   $\bullet$   $\rightarrow$   $\bullet$   $\bullet$ 

C.

Для SVCD− и VCD2.0−дисков эта функция доступна только при выключенном режиме РВС.

Для VCD1.1− и CD−дисков эта функция доступна в обоих режимах.

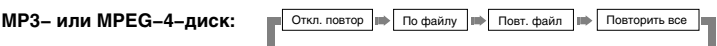

 $\overline{AB}$ ЫКЛ.  $\Rightarrow$   $\overline{A-B}$   $\Rightarrow$   $\overline{Type}$   $\overline{P}$   $\Rightarrow$   $\overline{B}$   $\overline{B}$   $\Rightarrow$   $\overline{B}$ 

# Повтор выбранного фрагмента

**DVD** Super VCD) VCD. MPEG-4

- 1. Во время нормального воспроизведения нажмите клавишу А−В, чтобы выбрать точку А (начало выбираемого участка). Информация на экране:
- 2. Повторным нажатием клавиши А−В выберите точку В (конец выбираемого участка). Информация на экране:

DVD−плеер будет автоматически проигрывать неограниченное число раз выбранный вами фрагмент А−В, каждый раз возвращаясь к его началу.

3. Нажмите клавишу А−В еще раз, чтобы перейти в режим нормального воспроизведения.

### **ПРИМЕЧАНИЯ**

- Эта функция не доступна для некоторых дисков.
- Фрагмент может быть выбран только в пределах одного трека в режиме РВС.

 $\overline{c}$ 

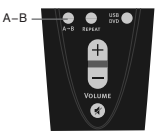

### Выбор субтитров

# **DVD**

Нажмите клавишу SUBT. При воспроизведении DVD−дисков, записанных с субтитрами на разных языках, Вы можете выбрать язык субтитров. Каждое нажатие клавиши SUBT изменяет язык субтитров, как показано на рисунке:

Количество доступных языков может достигать 32 для DVD−дисков, но при этом оно зависит от записи конкретного диска.

# Сохранение последнего места остановки на диске

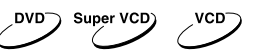

С помощью данной функции Вы можете сохранить последнее место остановки на диске, и затем, в последствии, начать воспроизведение с сохраненного момента.

- 1. В режиме воспроизведения нажмите клавишу MEM в тот момент, когда Вы хотите приостановить просмотр этого диска. Изображение на экране:
- 2. После этого откройте лоток с диском или переведите аппарат в режим ожидания.
- 3. В начале следующего просмотра нажмите клавишу MEM для воспроизведения с сохраненного момента на диске.
- 4. Нажмите любую другую клавишу для воспроизведения с начала диска.

### Увеличение/уменьшение изображения

Super VCD) ven MPEG-4

- 1. В режиме воспроизведения нажмите клавишу ZOOM+. Изображение на экране телевизора: Изображение увеличено в 1.2 раза.
- 2. С каждым последующим нажатием клавиши ZOOM+ масштабирование изображения будет осуществляться в следующем порядке: x1.2, x1.3, x1.5, x2, x2.5, x3, x3.5, x4.
- 3. При нажатии на клавишу ZOOM+ еще раз изображение вернется к первоначальному размеру.
- 4. При нажатии на клавишу ZOOM− будет осуществляться возврат на предыдущий уровень масштабирования. ZOOM NEWS ARE NEWS ARE NEWS ARE NEWS ARE NEWS ARE NEWS ARE NEWS ARE NEWS

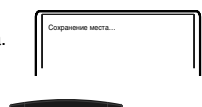

**СУБТИТРЫ 02/03** 

СУБТИТРЫ 03/03

Ä ō  $\ddot{\bullet}$ ō SUBT

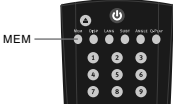

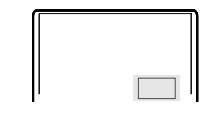

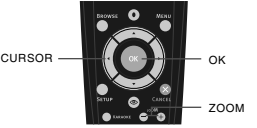

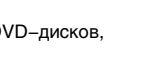

СУБТИТРЫ 01/03

СУБТИТРЫ ВЫКЛ

### Виртуальная панель управления

Данная функция предназначена для более удобного управления DVD−плеером во время просмотра фильмов.

- 1. Нажмите клавишу  $\textcircled{\tiny{\textbf{2}}}$ . На экране появится изображение панели управления, как показано на рисунке.
- : Замедленное воспроизведение назад • Нормальное воспроизведение < Ускоренное воспроизведение назад = Переход к предыдущему треку  $\bullet$  Стоп ? Переход к последующему треку @ Ускоренное воспроизведение вперед A Замедленное воспроизведение вперед  $\bullet$  Пауза 0 0  $\bm{\Theta}$ =

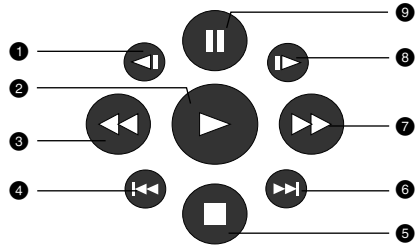

- 2. Используя клавиши направления, выберите клавишу на виртуальном пульте управления и нажмите OK для подтверждения выбора.
- 3. Чтобы отключить виртуальную панель управления, нажмите клавишу  $\bullet$ . Функция "Виртуальной панели управления" доступна исключительно при воспроизведении DVD−, SVCD− или VCD−дисков.

### **ПРИМЕЧАНИЕ**

• При воспроизведении некоторых VCD (SVCD) дисков виртуальная панель управления может быть недоступна или недоступны некоторые ее функции.

### Сохранение картинки в качестве заставки

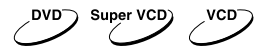

С помощью данной функции Вы можете сохранить любое изображение на экране в качестве фона DVD−плеера, которое появляется при отсутствии диска или при загрузке диска. Для сохранения картинки нажмите клавишу CAPTURE. Выбор между стандартным фоном и сохраненным

фоном осуществляется через настройки DVD−плеера.

### **ПРИМЕЧАНИЯ**

- Иногда при сохранении фона сохраняемое изображение может "размываться".
- Данная функция не доступна при воспроизведении MPEG−4−дисков.
- Сохранение картинки невозможно, если используется функция масштабирования изображения.

### Браузер треков

Super VCD) **DVD**  $VCD^-$ 

Данный интерфейс позволяет получить одновременный доступ к таким функциям и информации, как раздел, эпизод, дубляж, субтитры, ракурс, масштаб, повторное воспроизведение и отображение времени.

### **DVD−диск:**

Нажмите клавишу BROWSE на пульте ДУ плеера. Изображение на экране:

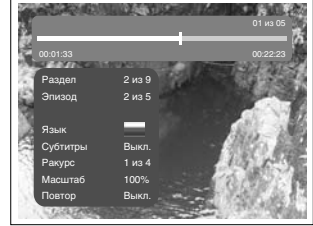

### **SVCD−диск:**

Нажмите клавишу BROWSE на пульте ДУ плеера. Изображение на экране:

**VCD−диск:** Нажмите клавишу BROWSE на пульте ДУ плеера. Изображение на экране:

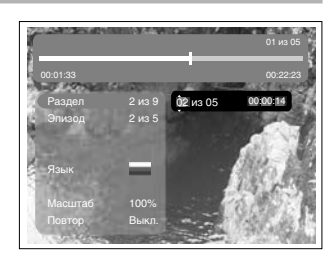

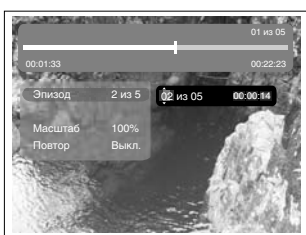

### **CD−диск:**

Нажмите клавишу BROWSE на пульте ДУ плеера. Изображение на экране:

Чтобы отключить функцию «Браузера», нажмите клавишу BROWSE.

### **ПРИМЕЧАНИЕ**

• Выбор параметров можно осуществлять только в режиме воспроизведения.

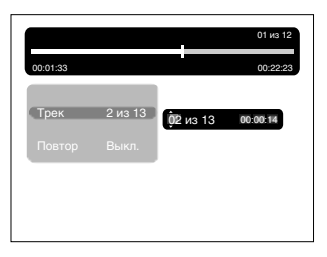

### Воспроизведение с заданного момента

Введите раздел, эпизод, трек или время, и воспроизведение начнется с выбранного момента.

- 1. Нажмите клавишу BROWSE. С помощью клавиш ВВЕРХ и ВНИЗ выберите раздел, эпизод или трек и нажмите ВПРАВО.
- 2. С помощью цифровых клавиш введите номер раздела, эпизода или трека.
- 3. Чтобы подсветить время раздела, эпизода или трека, нажмите клавишу ВПРАВО, затем с помощью цифровых клавиш введите часы, минуты, секунды.
- 4. Нажмите клавишу OK для подтверждения.

# Воспроизведение MP3−, JPEG−, MPEG−4−файлов

**MP3 −** это международный стандарт сжатия аудиоданных, позволяющий уплотнять записываемую информацию о звуковом сигнале до 12 раз. При использовании формата MP3 на одном CD−диске может храниться более 600 минут музыки (более 170 песен). При этом качество звука MP3−диска приближается к качеству аудио CD−диска.

**JPEG (Joint Photographic Expert Group) −** алгоритм сжатия изображений, широко используемый во всем мире и обеспечивающий очень высокую степень сжатия исходного материала. Изображения в таком формате могут обрабатываться любыми графическими редакторами и занимают в 15 − 20 раз меньше места, чем исходные изображения.

**MPEG−4 −** стандарт, разработанный для передачи аудио−, видеоинформации по каналам с низкой пропускной способностью. Данный стандарт завоевал популярность благодаря тому, что позволил размещать полнометражные фильмы в достаточно хорошем качестве всего на одном компакт−диске, а также позволил осуществлять обмен видеофайлами через интернет.

Благодаря процессору с декодерами, данный DVD−плеер может воспроизводить файлы данных форматов, используя один графический интерфейс.

- : Окно директорий. Отображает текущую директорию.
- ; Окно файлов. Отображает содержимое директорий.
- < Полоса прокрутки. Отображает положение файла в директории.
- = Окно настроек воспроизведения файлов.
- > Окно предварительного просмотра. Предварительный просмотр JPEG−файлов.
- ? Информационное окно.

### **Окно настроек воспроизведения файлов:**

Нажмите клавишу ВПРАВО, чтобы зайти в окно настроек воспроизведения файлов. С помощью клавиш ВВЕРХ и ВНИЗ выберите необходимый пункт, затем нажмите OK для подтверждения.

# **• Все типы дисков**

*Воспроизведение поддерживаемых форматов файлов.* При каждом нажатии клавиши формат файла будет меняться по кругу.

Все типы дисков – Аудио – Картинка – К+В – А+К – А+В – Видео **© Слайл** 

### *Выберите скорость воспроизведения JPEG−файлов.*

При каждом нажатии клавиши скорость воспроизведения JPEG−файла будет меняться по кругу. Слайд 05 сек – Слайд 10 сек – Слайд 15 сек – Слайд 20 сек – Слайд 25 сек – Слайд 30 сек

# **• Играть папку**

*Выберите Играть папку или Играть диск.*

- $\bullet$  1. Для выбора воспроизведения папки нажмите клавишу  $\triangleright$ 
	- 2. Нажмите клавишу ВЛЕВО для перехода в окно файлов. С помощью клавиш ВВЕРХ и ВНИЗ выберите необходимую директорию, затем нажмите OK для подтверждения.
	- 3. Нажмите клавишу MENU для выхода в меню директорий.

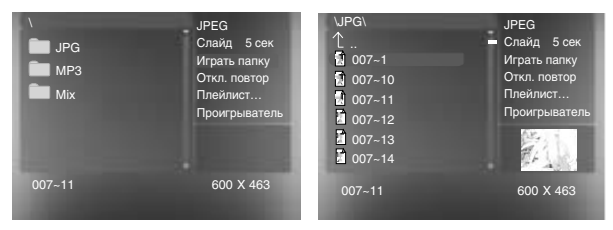

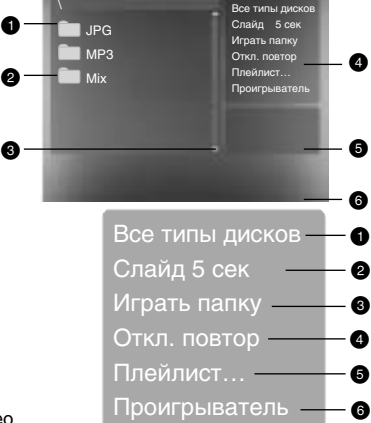

- 1. Для выбора воспроизведения диска в целом нажмите . .<br>на клавишу  $\mathbb{D}$ .
	- 2. Нажмите клавишу ВЛЕВО для перехода в окно файлов. С помощью клавиш ВВЕРХ и ВНИЗ выберите
		- необходимый файл, затем нажмите OK для подтверждения.

# **• Откл. повтор**

*Выберите тип повтора при воспроизведении.* При каждом нажатии клавиши  $\triangleright$  тип повтора при воспроизведении будет меняться по кругу. При нахождении параметра в положении Откл. повтор файлы будут воспроизводиться в нормальной последовательности без повтора.

- Для повторного воспроизведения одного файла нажмите клавишу **• один раз.**
- Для повторного воспроизведения всего списка файлов в директории нажмите клавишу  $\triangleright$  еще раз.

# **• Плейлист**

Для создания плейлиста в окне настроек с помощью клавиш ВВЕРХ и ВНИЗ выберите пункт Плейлист. Нажмите клавишу OK для создания программируемого списка файлов.

Нажмите клавишу ВЛЕВО для перехода в окно файлов. С помощью клавиш ВВЕРХ и ВНИЗ выберите необходимый файл, затем нажмите OK для занесения его в список. После этого нажмите для воспроизведения созданного плейлиста.

Для отключения плейлиста выберите его в окне настроек и нажмите клавишу OK.

# **© Проигрыватель**

При воспроизведении MP3− или WMA−файла в окне настроек с помощью клавиш ВВЕРХ и ВНИЗ выберите пункт Проигрыватель и нажмите клавишу OK, после этого появится информация о проигрываемом файле.

Для отключения проигрывателя нажмите клавишу MENU.

# **ПРИМЕЧАНИЯ**

- При воспроизведении файлов JPEG нажмите клавишу  $\square$ , чтобы остановить просмотр.
- С помощью клавиши SUBT при воспроизведении файлов JPEG Вы можете изменить режим отображения на экране.
- Для перехода в окно выбора файлов нажмите клавишу MENU.
- Не все файлы, соответствующие стандарту MPEG−4, могут воспроизводиться данным устройством. Некоторые файлы могут не читаться из−за особенностей их кодирования или записи.
- JPEG−файлы объемом более 2 Мб иногда могут воспроизводиться некорректно.

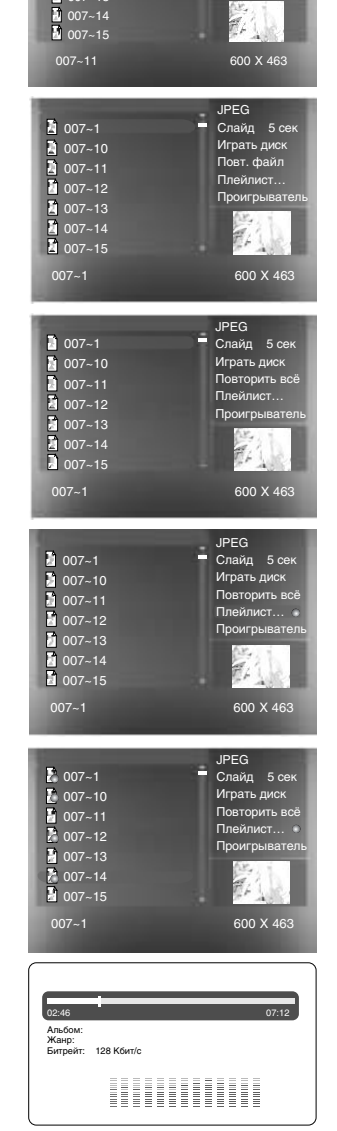

 $\overline{6}$  007~1 007~10 <sup>0</sup>007~11 007~12 007~13

Все типы дис Слайд 5 сек Играть диск  $O<sub>TO</sub>$  пов Плейлист… Проигрыватель

### Воспроизведение караоке−дисков

**Караоке−диск −** это диск в формате DVD, VCD или CD+G, на котором записана музыка и субтитры, показывающие пользователю, в какой момент нужно начинать петь тот или иной фрагмент песни. Для пения необходимо использовать микрофон (не входит в стандартную комплектацию).

- 1. Вставьте караоке−диск в DVD−плеер, воспроизведение начнется автоматически.
- 2. Включите микрофон в разъем MIC.
- 3. С помощью цифровых клавиш выберите нужную песню.

### **ПРИМЕЧАНИЯ**

- Для наиболее полной реализации всех возможностей караоке−дисков используйте стереофоническую акустическую систему. При воспроизведении звука монофоническим телевизором часть функций работать не будет.
- Воспроизведение караоке−дисков невозможно через цифровые аудиовыходы.
- DVD−плеер воспроизводит караоке−диски в форматах DVD, VCD и CD+G
- и не воспроизводит диски в специализированных форматах (например, LG Karaoke).

### **Управление основными функциями караоке**

- 1. Нажмите клавишу KARAOKE, чтобы попасть в меню караоке, на экране появится изображение:
- 2. С помощью клавиш направления выберите нужный пункт меню и измените значение параметра, если это требуется.
- 3. Нажмите клавишу KARAOKE для выхода из меню караоке.

# **Микрофон:**

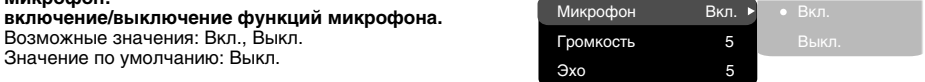

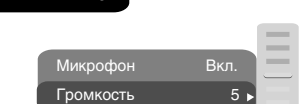

KARAOKE

eຶເ QD.  $\mathbf{C}$ 

Эхо 5

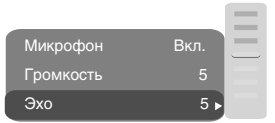

### **Громкость: уровень громкости микрофона.**

С помощью клавиш ВВЕРХ и ВНИЗ установите требуемый уровень громкости микрофона, затем нажмите OK для подтверждения.

### **Эхо: уровень эха.**

С помощью клавиш ВВЕРХ и ВНИЗ установите требуемый уровень эха, затем нажмите OK для подтверждения.

### Выбор и изменение настроек

Нажмите клавишу SETUP, чтобы отобразить меню настроек. На экране появится изображение, как показано на рисунке:

С помощью клавиш направления выберите необходимый раздел меню, нажмите клавишу OK для подтверждения.

1. Например, если Вы хотите изменить настройки изображения, то с помощью клавиш ВВЕРХ и ВНИЗ выберите раздел Изображение и нажмите клавишу OK или ВПРАВО.

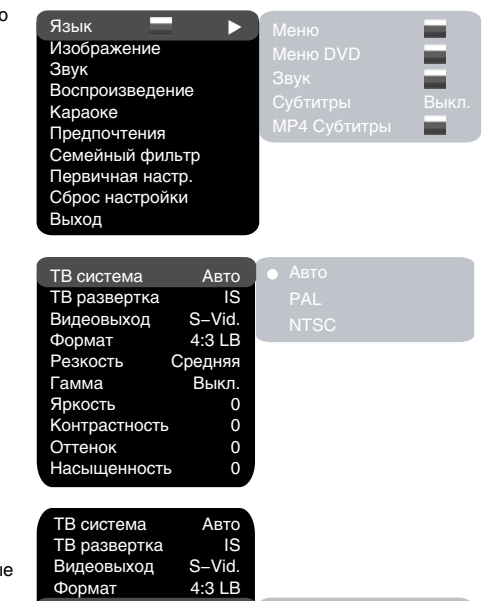

Средняя Выкл.  $\Omega$ 0  $\Omega$  $\overline{O}$ 

**N** Româna

꾶

- 2. С помощью клавиш ВВЕРХ и ВНИЗ выберите нужный пункт и нажмите OK или ВПРАВО. Например, выберите пункт Резкость. Возможные параметры настройки появятся на экране. Затем выберите необходимый уровень резкости и нажмите OK для подтверждения.
- 3. Нажмите курсор ВЛЕВО для выхода на предыдущий уровень меню.
- 4. Нажмите SETUP, чтобы выйти из меню настроек.

### Раздел настроек Язык

### **1. Меню: установка языка интерфейса**

- Возможные значения: Русский, Английский, Украинский, Румынский.
- Значение по умолчанию: Английский.

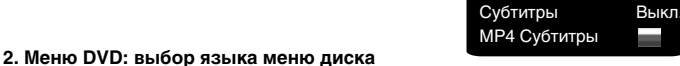

# **3. Звук: выбор языка перевода**

• Возможные значения языка меню диска/перевода: Русский, Английский, Эстонский, Латвийский, Казахский, Румынский, Белорусский, Украинский, Китайский.

Резкость Гамма Яркость Контрастность Оттенок Насыщенность

Меню Меню DVD Звук

- Значение по умолчанию языка меню диска/перевода: Английский.
- Выбор других языков: с помощью клавиш ВВЕРХ и ВНИЗ выберите пункт Другие и нажмите OK. С помощью цифровых клавиш введите код языка и нажмите OK.
- Если выбранный Вами язык не записан на DVD−диске, то будет воспроизводиться другой доступный язык.
- **4. 5. DVD/MP4 Субтитры: выбор языка субтитров**
	- Возможные значения: Выкл., Русский, Английский, Эстонский, Латвийский, Казахский, Румынский, Белорусский, Украинский, Китайский.
	- Значение по умолчанию: Выкл.
	- Выбор других языков: с помощью клавиш ВВЕРХ и ВНИЗ выберите пункт Другие и нажмите OK. С помощью цифровых клавиш введите код языка и нажмите OK.
	- Если выбранный Вами язык не записан на DVD/MP4−диске, то будет воспроизводиться другой доступный язык.

# **ПРИМЕЧАНИЯ**

- Изображение меню является схематичным и может не совпадать с реальным.
- Раздел меню ТВ развертка есть во всех моделях, кроме DV310SI, DV311SI, DV312SI, DV313SI.

# Раздел настроек Изображение

# **1. ТВ система: выбор телевизионной системы**

- Возможные значения: Авто, PAL, NTSC.
- Значение по умолчанию: Авто.

# **2. ТВ развертка: выбор режима развертки\***

- Возможные значения: Прогрессивная, Чересстрочная.
- Значение по умолчанию: Чересстрочная.
- Прогрессивная развертка передается только по компонентному видеовыходу.
- До включения прогрессивной развертки убедитесь, что Ваш телевизор поддерживает этот режим работы.
- **3. Видеовыход: выбор видеосигнала**
	- Возможные значения: Component\*\*, SCART, S−Video.
	- Значение по умолчанию: S−Video или Comp.

# **4. Формат: установка параметров формата изображения**

- Возможные значения: 4:3 PS, 4:3 LB, ТВ 16:9.
- Значение по умолчанию: 4:3 LB.
- Возможность выбора режима 4:3 PS зависит от конкретного диска. Некоторые диски записаны с поддержкой только одного формата. Выбранный масштаб должен соответствовать экрану телевизора.
- **5. Резкость: регулировка резкости изображения**
	- Возможные значения: Высокая, Средняя, Низкая.
	- Значение по умолчанию: Низкая.
- **6. Гамма: регулировка цветовой температуры изображения**
	- Возможные значения: Высокая, Средняя, Низкая, Выкл.
	- Значение по умолчанию: Выкл.
- **7. Яркость: регулировка яркости изображения**
- **8. Контрастность: регулировка контрастности изображения**
- **9. Оттенки: регулировка оттенков изображения**
- **10. Насыщенность: регулировка насыщенности изображения**
	- Регулировка яркости, контрастности, оттенков и насыщенности изображения:
	- С помощью клавиш ВВЕРХ и ВНИЗ выберите нужный пункт в разделе настроек изображения. Нажмите клавишу OK или ВПРАВО, чтобы перейти к настройке соответствующего параметра.
	- С помощью клавиш ВВЕРХ и ВНИЗ измените значение параметра.
	- После завершения нажмите клавишу ВЛЕВО, чтобы вернуться обратно в раздел настроек изображения.

# Раздел настроек Звук

# **1. Микширование**

- **a) Микш. стерео: установка параметров воспроизведения при проигрывании диска с двумя независимыми аудиоканалами.**
	- Возможные значения: L+R, L, R.
	- Значение по умолчанию: L+R.
- **б) Микшер: установка параметров объемного звука при проигрывании стереодиска.**
	- Возможные значения: Выкл., Сум. L+R, Virt. surr.
	- Значение по умолчанию: Выкл.

 \* Раздел меню ТВ развертка есть во всех моделях, кроме DV310SI, DV311SI, DV312SI, DV313SI. \*\* Компонентный (Y Cb Cr) видеовыход есть во всех моделях, кроме DV310SI, DV311SI, DV312SI, DV313SI.

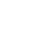

Микширование Цифр.аудиовых. Коррекция звука

Микш. стерео Микшер

Микш. стерео Микшер

 $L+R$ 

R

L+R Выкл.

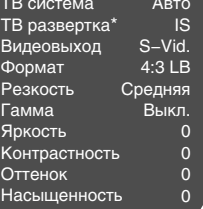

Авто PAL **NTSC** 

# **2. Цифр. аудиовых.**

### **а) Формат SPDIF: установка параметров цифрового аудиовыхода.**

- Возможные значения: RAW, PCM.
- Значение по умолчанию: RAW.
- При выборе параметра RAW на цифровые выходы DVD−плеера подается недекодированный сигнал, на аналоговые выходы подается декодированный сигнал. Декодирование осуществляется встроенным декодером DVD−плеера. Данный параметр предназначен для того, чтобы декодирование сигнала на цифровых выходах осуществлялось внешним устройством (например, усилителем).
- При выборе параметра PCM на цифровые выходы DVD−плеера подается сигнал в кодировке PCM.
- **б) LPCM: установка параметров цифровых аудиовыходов для соответствия различным усилителям и ресиверам.**
	- Возможные значения: 48 кГц 16 бит, 96 кГц 24 бит.
	- Значение по умолчанию: 48 кГц 16 бит.
- **3. Коррекция звука**

### **а) Громкость: ограничение максимальной громкости.**

- С помощью клавиш ВВЕРХ и ВНИЗ отрегулируйте максимальный уровень громкости.
- Нажмите клавишу ВЛЕВО, чтобы вернуться в раздел настроек коррекции звука.
- **б) Эквалайзер: режимы эквалайзера.**
	- Возможные значения: Выкл., рок, поп, живой звук, танцев. музыка, техно, классика, мягкий звук.
	- Значение по умолчанию: Выкл.
- **в) Эхо: эффекты эха.**
	- Возможные значения: Выкл., концерт, гостиная, зал, ванная, пещера, арена, собор.
	- Значение по умолчанию: Выкл.

### **г) Тон. баланс: регулировка уровня тонального баланса.**

- С помощью клавиш ВВЕРХ и ВНИЗ отрегулируйте уровень тонального баланса.
- Нажмите клавишу ВЛЕВО, чтобы вернуться в раздел настроек коррекции звука.

### Раздел настроек Воспроизведение

### **1. DVD**

**Проп. рекламы: пропуск "неперематываемого" блока при воспроизведении DVD−диска**

- Возможные значения: Да, Нет.
- Значение по умолчанию: Нет.

DVD Реклама Нет VCD/SVCD Файлы A.K.B. Повтор Выкл. Переход Выкл.

- **2. VCD/SVCD**
	- **Меню PBC: включение/выключение режима PBC**
	- Возможные значения: Вкл., Выкл.
	- Значение по умолчанию: Вкл.

• Если установить Вкл., то при воспроизведении дисков, поддерживающих эту функцию, появляется меню, в котором можно выбрать порядок воспроизведения содержимого диска. Если установить параметр Выкл., то воспроизведение содержания осуществляется в том порядке, в котором оно записано на диске.

### **ПРИМЕЧАНИЕ**

• Данная функция доступна только при отсутствии диска.

- **3. Файлы: выбор типа воспроизводимых файлов на диске**
	- Возможные значения: Аудио, Картинки, Видео.
	- Значение по умолчанию: A.K.B.
- **4. Повтор: режим повтора файлов**
	- Возможные значения: Выкл., По одному, Все. • Значение по умолчанию: Выкл.
- **5. Переход: тип перехода от одного файла JPEG к другому**
	- Возможные значения: Выкл., Сверху, Снизу.
	- Значение по умолчанию: Выкл.

# Раздел настроек Караоке

### **1. Микрофон: включение/выключение микрофона**

- Возможные значения: Вкл., Выкл.
- Значение по умолчанию: Выкл.

#### **2. Громкость**

### **Микрофон: уровень громкости микрофона**

- С помощью клавиш ВВЕРХ и ВНИЗ отрегулируйте уровень громкости микрофона.
- Нажмите клавишу ВЛЕВО, чтобы вернуться в раздел настроек караоке.
- **3. Эхо: уровень эха при воспроизведении караоке−диска**
	- С помощью клавищ ВВЕРХ и ВНИЗ отрегулируйте уровень эха.
	- Нажмите клавишу ВЛЕВО, чтобы вернуться в раздел настроек караоке.

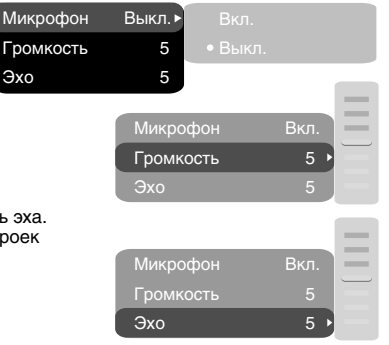

### Раздел настроек Предпочтения

# **1. Эквалайзер: анализатор спектра**

- Возможные значения: Вкл., Выкл.
- Значение по умолчанию: Выкл.
- **2. Заставка: выбор изображения в качестве заставки на экране телевизора**
	- Возможные значения: Станл., Сохр.
	- Значение по умолчанию: Станд.
- **3. Скринсэйвер: включение/выключение защиты экрана**
	- Возможные значения: Вкл., Выкл.
	- Значение по умолчанию: Вкл.

### Раздел настроек Семейный фильтр

- **1. Категория: установка возрастных ограничений для предотвращения просмотра детьми нежелательных дисков**
	- Возможные значения: Any, Kid, G, PG, PG−13, PGR, R, NC−17.
	- Значение по умолчанию: Any.

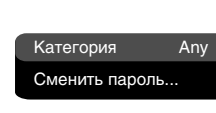

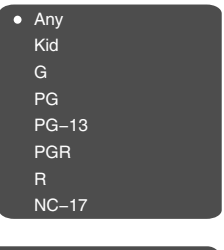

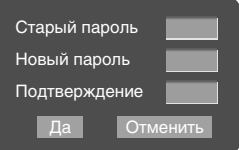

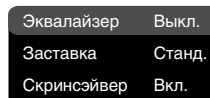

- **2. Сменить пароль: установка четырехзначного пароля для изменения уровня возрастных ограничений.**
	- Значение по умолчанию: 7890.

# Раздел настроек Первичная настр.

- Нажмите клавишу ВПРАВО, чтобы зайти в раздел первичных настроек, затем с помощью клавиш ВВЕРХ и ВНИЗ выберите необходимый пункт нажмите клавишу OK для подтверждения.
- При нахождении в этом разделе меню нажатие клавиши ВЛЕВО не возвращает на предыдущий уровень.

### Раздел настроек Сброс настройки

Сброс всех настроек и восстановление параметров по умолчанию, за исключением уровня возрастных ограничений и пароля.

### Раздел настроек Выход

• С помощью клавиш ВВЕРХ и ВНИЗ выберите пункт Выход и нажмите клавишу OK для выхода из меню.

Язык Изображение Звук Воспроизведение Караоке Предпочтения Семейный фильтр Первичная настр. Сброс настройки Выход

Сброс настройки

Да Отменить

Авто PAL **NTSC** 

# ТЕХНИЧЕСКИЕ ХАРАКТЕРИСТИКИ

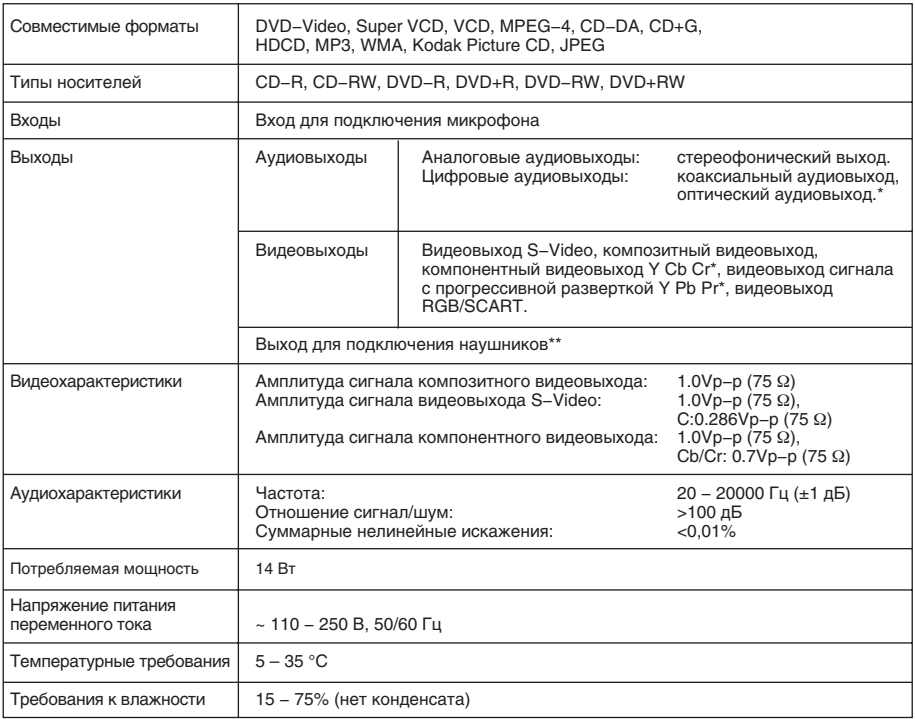

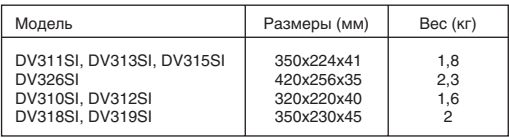

• Мы постоянно улучшаем качество нашей продукции, поэтому технические характеристики могут быть изменены без предварительного уведомления.

• Некоторые диски, записанные в любом из поддерживаемых форматов на любом из совместимых типов носителей, могут не воспроизводиться или воспроизводиться некорректно из−за особенностей их записи.

\* Для всех моделей, кроме DV310SI, DV311SI, DV312SI, DV313SI.

\*\* Для модели DV326SI.

### Полезные примечания

- Чтобы продлить срок службы Вашего DVD−плеера, делайте паузы не менее 30 секунд между выключением и повторным включением DVD−плеера.
- Отключайте электропитание DVD−плеера после завершения работы.
- Некоторые функции DVD−плеера не могут быть применимы к некоторым дискам.
- Используйте источники питания номинального напряжения, иначе DVD−плеер не будет работать или будет поврежден.
- В случае случайных остановок DVD−плеера, пожалуйста, выключите электропитание и включите его снова.

#### Поиск неисправностей

#### **Пожалуйста, проверьте возможные причины неисправности, прежде чем обращаться в сервис−центр.**

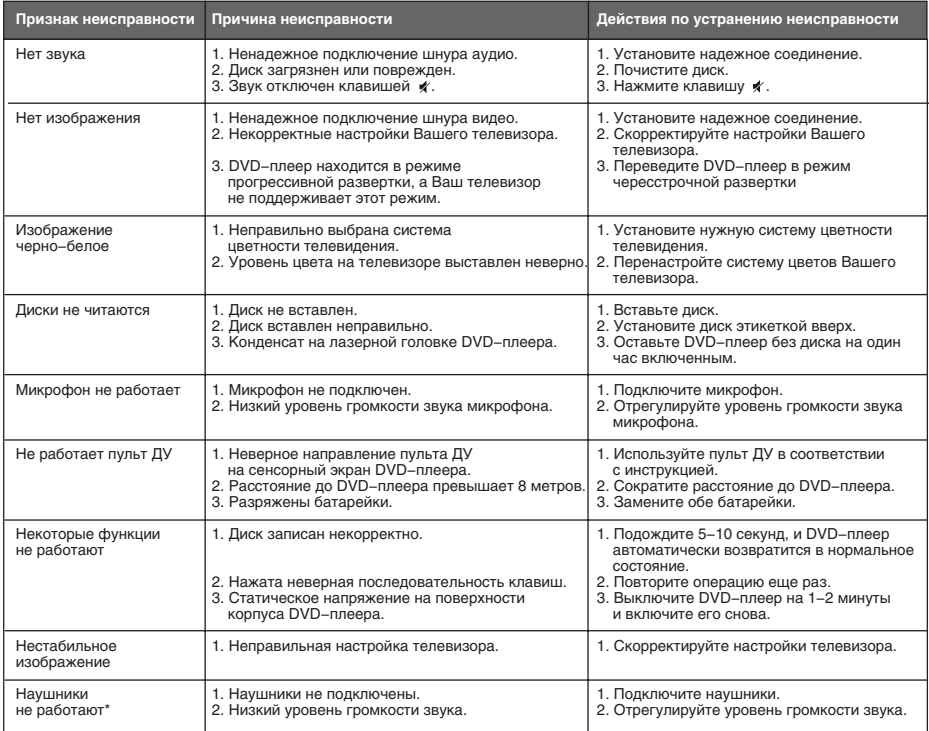

# Термины

#### **525/60**

Телевизионная система с 525 строками и 60 полосами (30 кадров) в секунду. Используется в системе NTSC. **625/50**

Телевизионная система с 625 строками и 50 полосами (25 кадров) в секунду. Используется в системах PAL и SECAM.

#### **ANALOG (Аналоговый сигнал)**

Сигнал, изменяющийся непрерывно (частота

дискретизации равна бесконечности). Для сравнения см. DIGITAL.

### **CD**

Сокращение от Compact Disc. Формат для хранения данных в цифровом формате, записанных лазерным лучом, разработан компаниями Philips и Sony.

### **CD−DA**

Сокращение от Compact Disc Digital Audio. Оригинальный формат для хранения музыки в оцифрованном виде. **CD−R**

Расширение формата CD. Диск, на который может быть записана информация только один раз, путем прожигания подложки лазерным лучом.

#### **CD−ROM**

Расширение формата CD−DA. Предназначен для хранения компьютерных данных на CD.

#### **CHAPTER (ЭПИЗОД)**

Изображение и музыка DVD−диска разделены на несколько частей. Эти части называются Эпизодами. Применительно к видеодискам, это означает секцию фильма. Применительно к звуковым дискам, это означает отдельную музыкальную секцию. Каждый Эпизод имеет свой номер для быстрого поиска.

#### **COMPRESSION (СЖАТИЕ)**

Обработка информации с целью уменьшить занимаемый размер. Сжатие без потерь подразумевает только сжатие и позволяет восстановить информацию в первоначальном виде. Сжатие с потерями подразумевает отбрасывание избыточной информации

с целью увеличения коэффициента сжатия.

### **CONTRAST (КОНТРАСТНОСТЬ)**

Разница между самой светлой и самой темной точками изображения.

#### **DAC − Digital to Analog converter**

#### **(ЦАП − Цифро−аналоговый преобразователь)**

Микросхема, преобразующая цифровой сигнал (аудио или видео) в аналоговый сигнал.

#### **DIGITAL (Цифровой сигнал)**

Сигнал, хранящийся в виде набора дискретных значений. Аналоговый сигнал может быть преобразован

в цифровой путем дискретизации.

### **Dolby Digital**

Система кодирования аудиосигнала, разработанная компанией Dolby Laboratories и признанная в качестве мирового стандарта. Dolby Digital - наиболее распространенная система кодирования для DVD−Video и 526/60 (NTSC) CD.

#### **DOWNMIX**

Преобразование 5−канального аудиосигнала

в 2−канальный аудиосигнал по технологии Dolby Surround. **DVD**

Сокращение от Digital Video Disc или Digital Versatile Disc. Формат хранения аудио/видеоданных на диске диаметром 12 или 8 см.

#### **HDMI – (High Definition Multimedia Interface)**

Интерфейс HDMI обеспечивает возможность воспроизведения высококачественного несжатого цифрового изображения и звука (720p/1080i HDTV).

#### **HDCP − High−bandwidth Digital Copy Protection**

(Цифровая ширококанальная защита от копирования) Система кодирования каждого пикселя, разработанная Intel, обеспечивающая защиту во время передачи данных между DVD−плеером и цифровым телевизором через DVI−кабель. Кодирование устанавливает первоначальную авторизацию между устройством и дисплеем, и периодически проводит реавторизацию для предотвращения перехвата сигнала.

### **HDTV − High Definition Television**

**(Телевидение высокой четкости)** Новая цифровая система передачи видеосигнала высокого качества в формате 720р (прогрессивная развертка) или 1080i (чересстрочная развертка).

#### **HUE (ОТТЕНОК)**

Цвет луча или пикселя. Цветовая характеристика зависит от длины волны луча.

### **INTERLACE (ЧЕРЕССТРОЧНАЯ РАЗВЕРТКА)**

Метод формирования кадров, применяемый в телевидении. Одно поле кадра формируется нечетными линиями строк, второе четными. Объединяясь чересстрочно на экране монитора, поля образуют кадр.

#### **ISO 9000**

Международная система стандартов, описывающая файловую систему CD−ROM.

#### **Macrovision**

Технология компании Macrovision делает неприемлемо низким качество копий с DVD и VHS, не влияя при этом на качество исходного изображения. Для защиты информации от перезаписи на VHS VCR, в видеосигнал на обратном ходе развертки по кадру вводятся импульсы−помехи, которые нарушают правильность работы АРУ видеомагнитофона. Это приводит к изменениям в яркостном сигнале, записанном на видеомагнитофоне, что делает невозможным просмотр видеопрограммы. (Кроме того, наблюдаются срывы синхронизации, что выражается в подергивании изображения по вертикали.)

### **MPEG (Moving Pictures Expert Group)**

Международный комитет, разработавший ряд международных стандартов сжатия аудио и видео.

# **MULTI ANGLE**

Сцены, снятые с нескольких разных камер (под разными ракурсами обзора), записанные на некоторых DVD−дисках.

#### **MULTI LANGUAGE**

Несколько языков перевода или субтитров, записанных на некоторых DVD−дисках.

### **SATURATION (НАСЫЩЕННОСТЬ)**

Интенсивность цвета или яркость. **SIGNAL−TO−NOISE RATION**

### **(ОТНОШЕНИЕ СИГНАЛ / ШУМ)**

Отношение исходного сигнала к посторонним помехам, измеряется в децибелах. Аналоговый сигнал всегда содержит помехи. Цифровой сигнал не содержит помех, благодаря тому, что сигнал фильтруется в высокочастотном тракте.

#### **SURROUND SOUND**

Система расположения громкоговорителей спереди и сзади слушателя для создания "эффекта присутствия". **TITLE (РАЗДЕЛ)**

Изображение и музыка DVD−диска разделены на несколько частей. Эти части называются Разделами. Применительно к видеодискам, это означает секцию фильма, то есть кусок пленки и т. п. Применительно к звуковым дискам, это означает отдельную музыкальную секцию, то есть песню, и т. п. Каждый Раздел имеет свой номер для быстрого поиска.

#### **TRACK (ТРЕК)**

Видео или музыка на CD или VIDEO CD разделены на Треки. Каждый Трек имеет свой номер для быстрого поиска.

# Список кодов языков

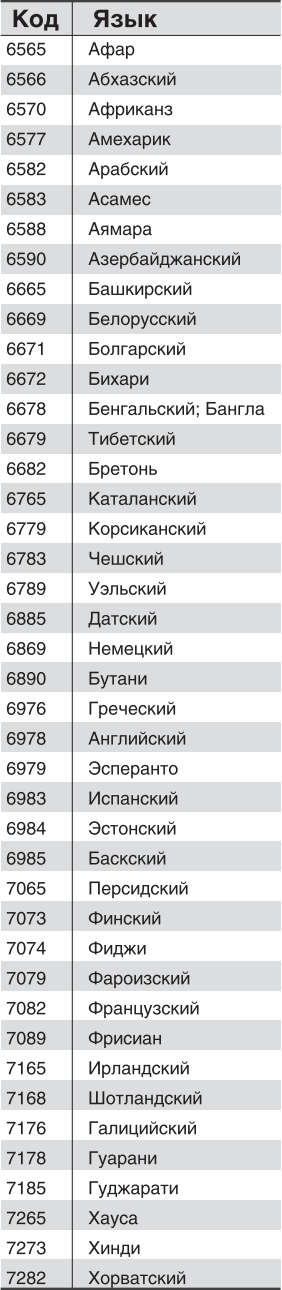

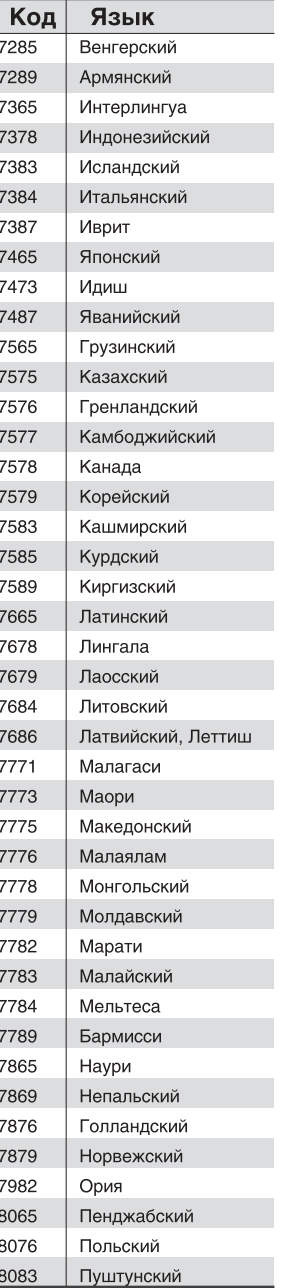

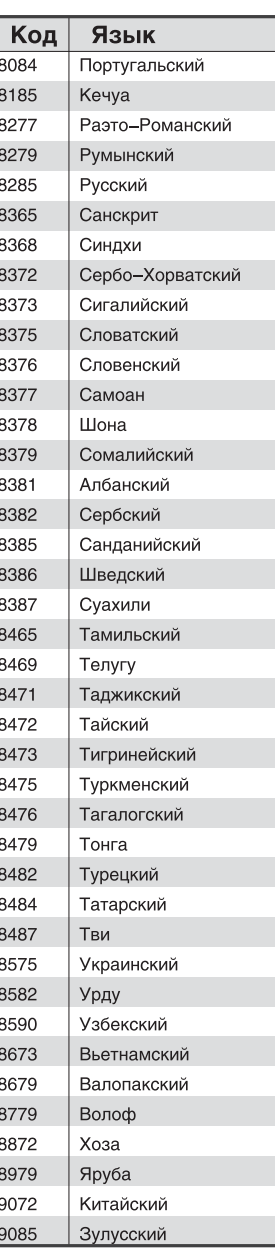

### Сервисное обслуживание

BBK ELECTRONICS CORP., LTD., с основным местом деятельности по адресу: 23#, Би−Би−Кей роад, Вуша, Чанган, Донгуан, провинция Гуандун, Китай, выражает Вам огромную признательность за Ваш выбор. Мы сделали все возможное, чтобы данное изделие удовлетворяло вашим запросам, а качество соответствовало лучшим мировым образцам.

В случае если Ваше изделие марки ВВК будет нуждаться в техническом обслуживании, просим Вас обращаться в один из Уполномоченных Сервисных Центров.

С полным списком Уполномоченных Сервисных Центров Вы можете ознакомиться на сайте www.bbk.ru, а также позвонив в информационные центры BBK: 8 (800) 200−400−8 (бесплатные звонки из любой точки России), 8 (495) 739−43−54 (бесплатные звонки из Москвы), 8 (800) 304−222−0 (бесплатные звонки из Украины), 8 (820) 007−311−11 (бесплатные звонки из Беларуси), 0 (800) 61−007 (бесплатные звонки из Молдовы). Уважаемые покупатели! В случае возникновения вопросов или проблем, связанных с продукцией BBK ELECTRONICS CORP., LTD., просим Вас обращаться в письменном виде по адресу 125315, г. Москва, а/я 33 либо по электронной почте service@bbk.ru.

#### **Условия Гарантийных обязательств BBK ELECTRONICS CORP., LTD.**

1. Гарантийные обязательства BBK ELECTRONICS CORP., LTD. (далее Изготовителя), предоставляемые уполномоченными сервисными центрами Изготовителя, распространяются только на модели, предназначенные BBK ELECTRONICS CORP., LTD. для поставок и реализации на территории страны, где предоставляется гарантийное обслуживание, приобретенные в этой стране, прошедшие сертификацию на соответствие ГОСТам этой страны, и маркированные официальными знаками соответствия.

2. Гарантийные обязательства Изготовителя действуют в рамках законодательства о защите прав потребителей и регулируются законодательством страны, на территории которой они предоставлены, и только при условии использования изделия исключительно для личных, семейных или домашних нужд. Гарантийные обязательства Изготовителя не распространяются на случаи использования товаров в целях осуществления предпринимательской деятельности либо в связи с приобретением товаров в целях удовлетворения потребностей предприятий, учреждений, организаций.

3. В соответствии со ст. 5 Закона РФ "О защите прав потребителей" Изготовитель устанавливает на свои изделия следующие сроки службы и гарантийные сроки:

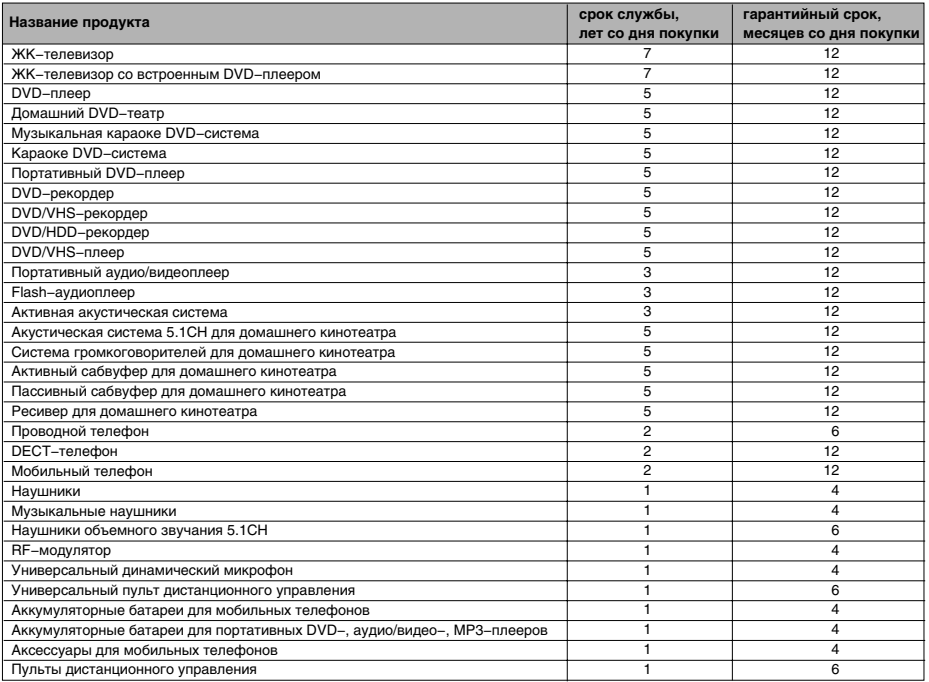

4. Гарантийные обязательства Изготовителя не распространяются на перечисленные ниже принадлежности изделия, если их замена предусмотрена конструкцией и не связана с разборкой изделия. Для всех видов изделий:

• Соединительные кабели, антенны и переходники для них, носители информации различных типов (аудио−,

видеодиски, диски с программным обеспечением и драйверами, карты памяти), элементы питания.

• Чехлы, ремни, шнуры для переноски, монтажные приспособления, инструмент, документацию, прилагаемую к изделию.

# ПРОЧЕЕ

- 5. Гарантия не распространяется на недостатки, возникшие в изделии вследствие нарушения потребителем правил использования, хранения или транспортировки товара, действий третьих лиц или непреодолимой силы, включая, но не ограничиваясь следующими случаями:
	- Если недостаток товара явился следствием небрежного обращения, применения товара не по назначению, нарушения условий и правил эксплуатации, изложенных в инструкции по эксплуатации, в т. ч. вследствие воздействия высоких или низких температур, высокой влажности или запыленности, несоответствия Государственным стандартам параметров питающих, телекоммуникационных и кабельных сетей, попадания внутрь корпуса жидкости, насекомых и других посторонних предметов, веществ.
	- Если недостаток товара явился следствием несанкционированного тестирования товара или попыток внесения изменений в его конструкцию или его программное обеспечение, в т. ч. ремонта или технического обслуживания в неуполномоченной Изготовителем ремонтной организации.
	- Если недостаток товара явился следствием использования нестандартных и (или) некачественных принадлежностей, аксессуаров, запасных частей, элементов питания, носителей информации различных типов или нестандартных форматов информации.
	- Если недостаток товара связан с его применением совместно с дополнительным оборудованием (аксессуарами), отличным от дополнительного оборудования, рекомендованного Изготовителем к применению с данным товаром. Изготовитель не несет ответственность за качество дополнительного оборудования (аксессуаров), произведенного третьими лицами, за качество работы своих изделий совместно с таким оборудованием, а также за качество работы дополнительного оборудования производства компании BBK ELECTRONICS CORP., LTD. совместно с изделиями других производителей.
	- Если недостаток товара проявляется в случае неудовлетворительной работы сетей связи, теле− или радиовещания, вследствие недостаточной емкости или пропускной способности сети, мощности радиосигнала, эксплуатации товара на границе или вне зоны устойчивого приема радиосигнала сети связи, теле− или радиовещания, в т. ч. из−за особенностей ландшафта местности и ее застройки.
- 6. Недостатки товара, обнаруженные в период срока службы, устраняются уполномоченными на это ремонтными организациями (уполномоченными сервисными центрами). В течение гарантийного срока устранение недостатков производится бесплатно при предъявлении оригинала заполненного гарантийного талона и документов, подтверждающих факт и дату заключения договора розничной купли−продажи (товарный, кассовый чек и т. п.). В случае отсутствия указанных документов гарантийный срок исчисляется со дня изготовления товара.
	- Настройка и установка (сборка, подключение и т. п.) изделия, описанная в документации, прилагаемой к нему, могут быть выполнены как самим пользователем, так и специалистами большинства уполномоченных сервисных центров соответствующего профиля на платной основе.
- Работы по техническому обслуживанию изделий (чистка и смазка приводов для считывания информации с носителей различных типов, чистка и смазка движущихся частей, замена расходных материалов и принадлежностей и т. п.) производятся на платной основе.
- 7. Изготовитель не несет ответственность за возможный вред, прямо или косвенно нанесенный своей продукцией людям, домашним животным, имуществу в случае, если это произошло в результате несоблюдения правил и условий эксплуатации, хранения, транспортировки или установки изделия; умышленных или неосторожных действий потребителя или третьих лиц.
- 8. Ни при каких обстоятельствах Изготовитель не несет ответственности за какой−либо особый, случайный, прямой или косвенный ущерб или убытки, включая, но не ограничиваясь перечисленным, упущенную выгоду, утрату или невозможность использования информации или данных, расходы по восстановлению информации или данных, убытки, вызванные перерывами в коммерческой, производственной или иной деятельности, возникающие в связи с использованием или невозможностью использования изделия или информации, хранящейся в нем или на сменном носителе, используемом совместно с данным изделием.

#### **Использование изделия по истечении срока службы**

- 1. Срок службы, установленный производителем для данного изделия, действует только при условии использования изделия исключительно для личных, семейных или домашних нужд, а также соблюдении потребителем правил эксплуатации, хранения и транспортировки изделия. При условии аккуратного обращения с изделием и соблюдения правил эксплуатации фактический срок службы может превышать срок службы, установленный производителем.
- 2. По окончании срока службы изделия Вам необходимо обратиться в Уполномоченный сервисный центр для проведения профилактического обслуживания изделия и определения его пригодности к дальнейшей эксплуатации. Работы по профилактическому обслуживанию изделий и его диагностике выполняются сервисными центрами на платной основе.
- 3. Производитель не рекомендует продолжать эксплуатацию изделия по окончании срока службы без проведения его профилактического обслуживания в Уполномоченном сервисном центре, т. к. в этом случае изделие может представлять опасность для жизни, здоровья или имущества потребителя.

#### **Утилизация изделия**

После окончания срока службы изделия его нельзя выбрасывать вместе с обычным бытовым мусором. Вместо этого оно подлежит сдаче на утилизацию в соответствующий пункт приема электрического и электронного оборудования для последующей переработки и утилизации в соответствии с федеральным или местным законодательством. Обеспечивая правильную утилизацию данного продукта, Вы помогаете сберечь природные ресурсы и предотвращаете ущерб для окружающей среды и здоровья людей, который возможен в случае ненадлежащего обращения. Более подробную информацию о пунктах приема и утилизации данного продукта можно получить в местных муниципальных органах или на предприятии по вывозу бытового мусора.

**Дата изготовления**  Дата изготовления изделия указана в индивидуальном серийном номере, который находится на задней панели изделия, в гарантийном талоне и на упаковке.

- Дата изготовления определяется следующим образом: Первые два буквенных символа категория продукции (например, "VD" DVD−плееры);
- Третий и четвертый символы год выпуска изделия;
- Пятый и шестой символы неделя года.

Например, индивидуальный серийный номер VD0630619085 (см. рис.) присваивается DVD−плееру, изготовленному на 30 неделе 2006 года.

**ВНИМАНИЕ!** Во избежание недоразумений убедительно просим Вас внимательно изучить Руководство по эксплуатации изделия и условия гарантийных обязательств, проверить правильность заполнения гарантийного талона. Гарантийный талон действителен только при наличии правильно и четко указанных: модели, серийного номера изделия, даты покупки, четких печатей фирмы−продавца, подписи покупателя. Серийный номер и модель зделия должны соответствовать указанным в гарантийном талоне. При нарушении этих условий, а также в случае, когда данные, указанные в гарантийном талоне, изменены или стерты, талон признается недействительным.

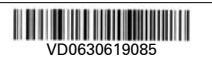

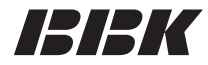

Мы высоко ценим мнение каждого нашего клиента, поэтому создали специальный информационный центр. Специалисты центра внимательно выслушают каждый отзыв о купленной технике и ответят на любые вопросы, касающиеся продукции BBK Electronics.

### **Телефоны информационных центров:**

Информационный центр в России:

т. 8 (800) 200−400−8 (бесплатные звонки из России), т. 8 (495) 739−43−54 (бесплатные звонки из Москвы) Информационный центр на Украине: т. 8 (800) 304−222−0 (бесплатные звонки из Украины) Информационный центр в Беларуси: т. 8 (820) 007−311−11 (бесплатные звонки из Беларуси) Информационный центр в Молдове: т. 0 (800) 61−007 (бесплатные звонки из Молдовы)

Настоящая инструкция является объектом охраны в соответствии с международным и российским законодательством об авторском праве. Любое несанкционированное использование инструкции, включая копирование, тиражирование и распространение, но не ограничиваясь этим, влечет применение к виновному лицу гражданско−правовой ответственности, а также уголовной ответственности в соответствии со статьей 146 УК РФ и административной ответственности в соответствии со статьей 7.12 КоАП РФ (ст. 150.4 КоАП в старой редакции).

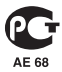